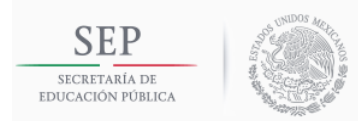

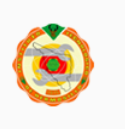

División de Estudios de Posgrado e Investigación

# **Dispositivo portátil para la medición de ritmo cardiaco saturación de oxígeno y gasto calórico**

# **TESIS**

Presentada como requisito parcial para obtener grado de:

**Maestría en Ingeniería Electrónica**

Ing. Horacio Valencia Córdova

Director:

M.C. José Manuel Chávez

Hermosillo, Sonora. Noviembre 2017

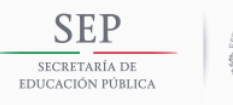

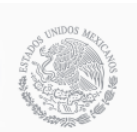

TECNOLÓGICO NACIONAL DE MÉXICO **INSTITUTO TECNOLÓGICO DE HERMOSILLO** 

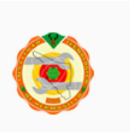

#### **Agradecimientos**

El presente trabajo va dirigido con una expresión de gratitud para mis profesores y amigos de la maestría que fueron de gran apoyo para poder terminar mis estudios.

A mis revisores de tesis por sus comentarios y sugerencias: M.C. Tarín Fontes Jesús y Dr. Pereyda Pierre Carlos.

Especial agradecimiento a mi director de tesis M.C. Chávez José Manuel el cual además de ser un gran maestro y guía durante toda la maestría lo puedo considerar como un amigo. Gracias por su tiempo y dedicación.

A mis compañeros de generación Fernando Joaquín Ramírez Coronel, Leonor García Gámez, Jesús Naím León Ortega, Adrián Francisco Gallardo Tullez, Juan Antonio Borboa Griego y Jesús Alejandro Medellín que nos apoyamos mutuamente en nuestra formación profesional y personal. No se puede pedir por mejores compañeros.

A mis padres, hermano y gran amiga y novia, Argelia Zalazar, que con el apoyo incondicional de ellos he sido capaz de alcanzar nuevas metas tanto profesionales como personales. Muchas gracias.

Al personal del Instituto Tecnológico de Hermosillo y a CONACyT, por proporcionar los medios para realizar mis estudios de maestría.

# Contenido

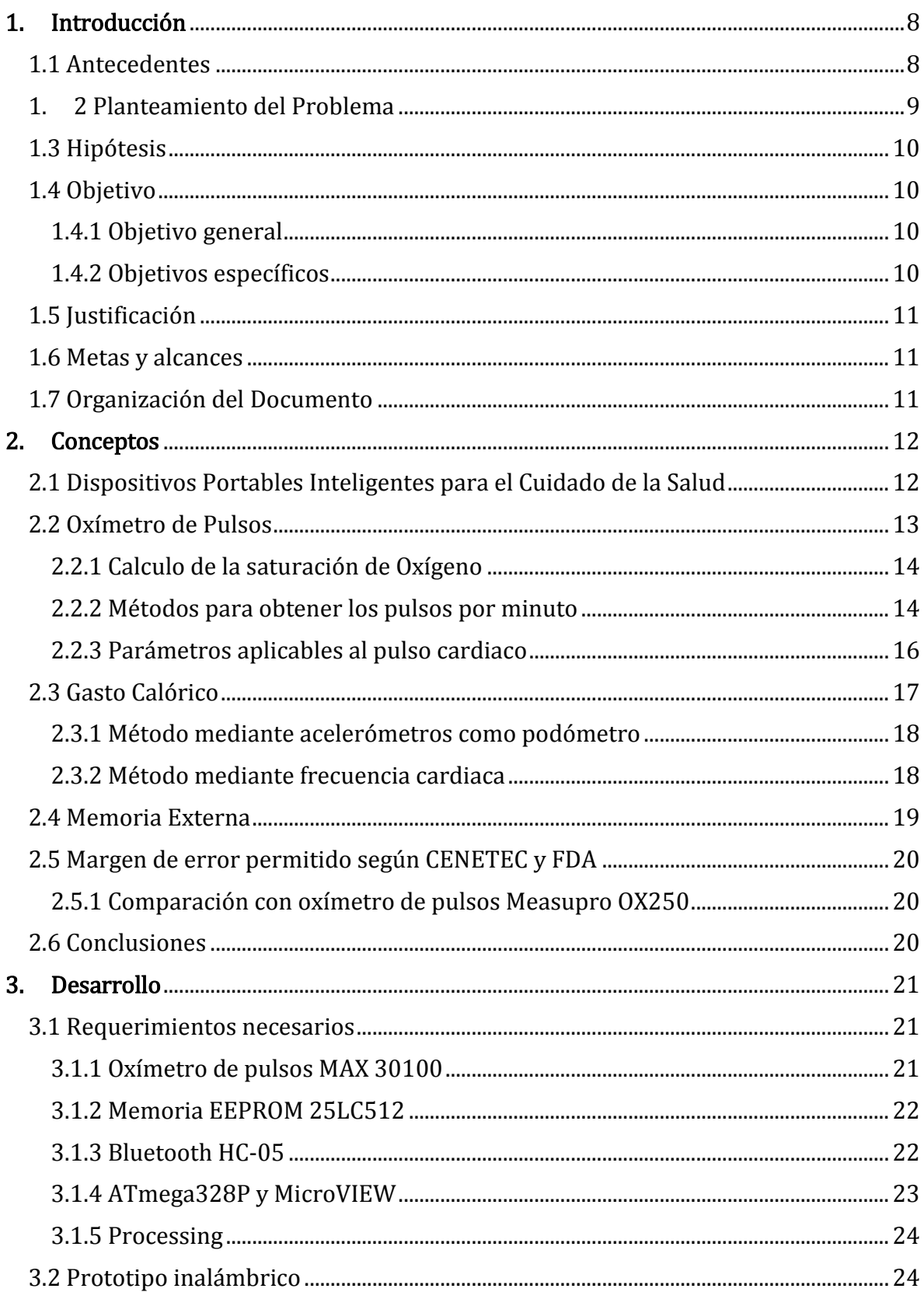

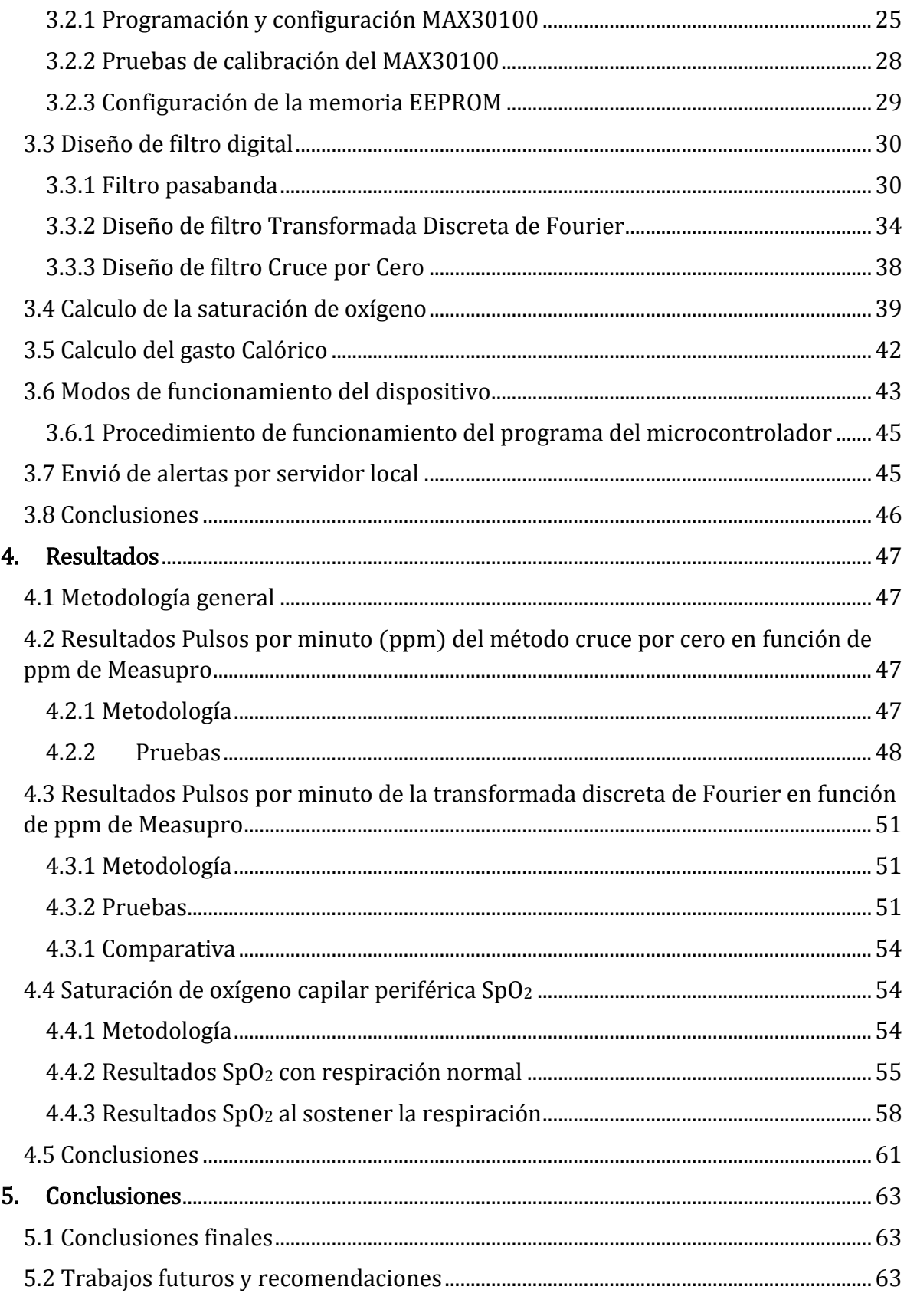

# Figuras

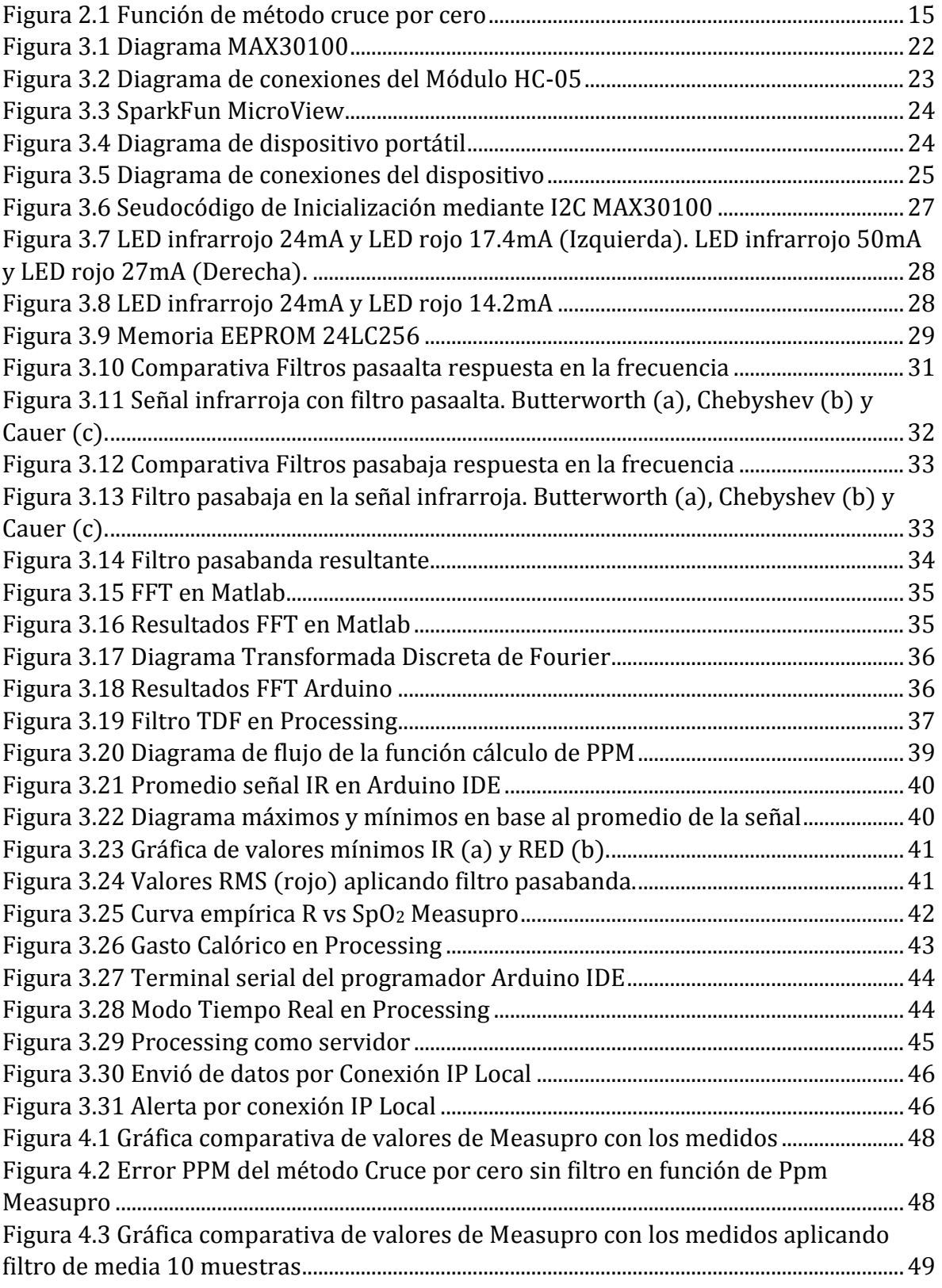

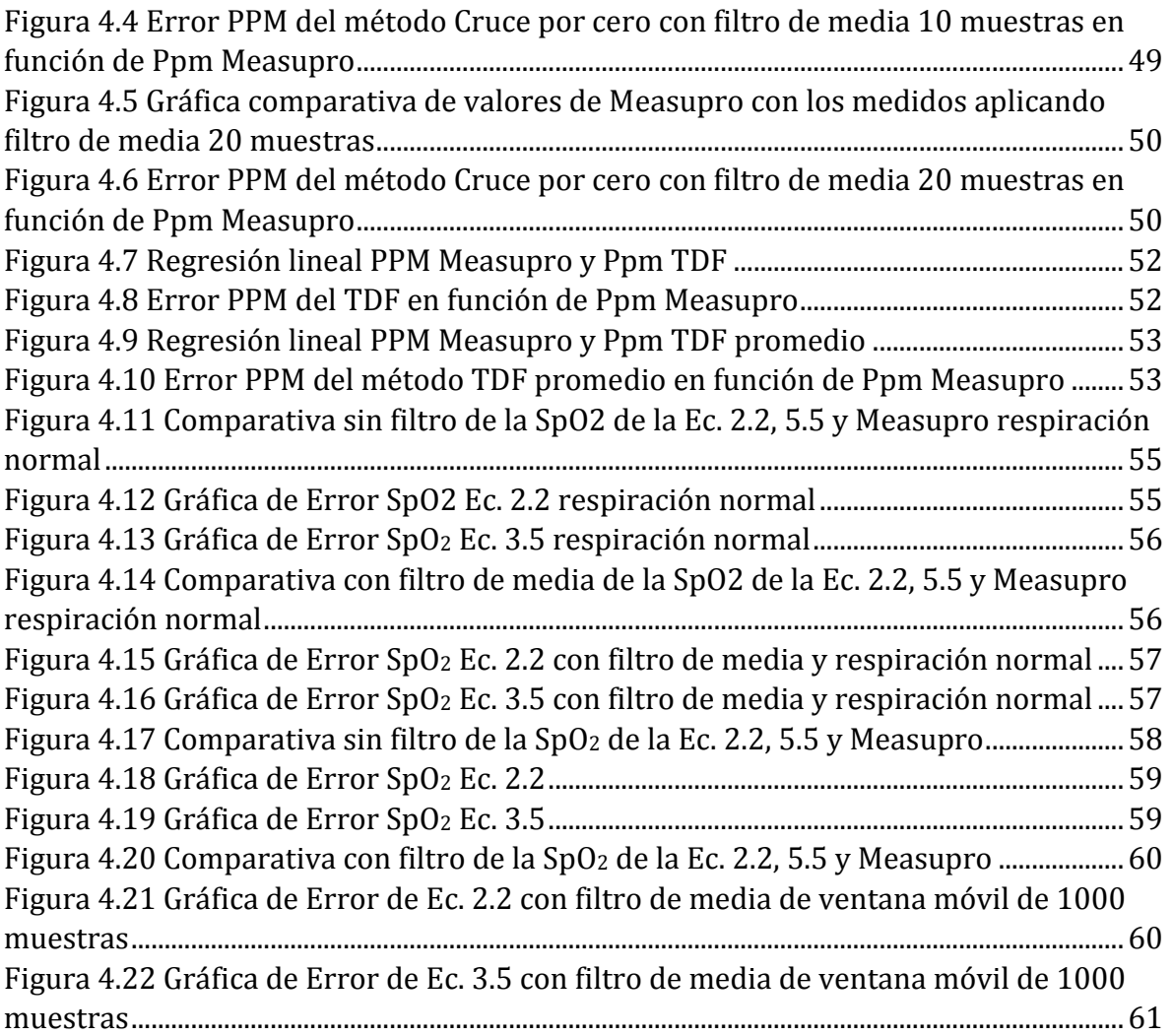

# Tablas

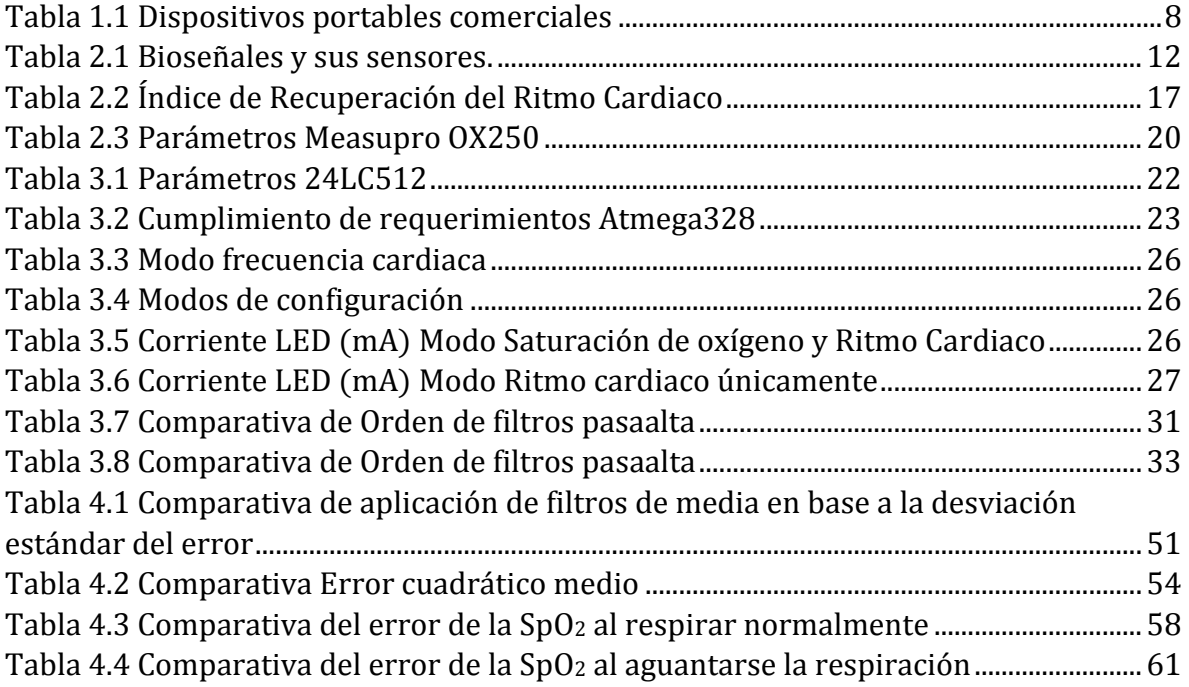

# **Capítulo 1**

# <span id="page-7-0"></span>1. Introducción

# <span id="page-7-1"></span>1.1 Antecedentes

Desde hace varias décadas los filtros digitales son la base del procesamiento de señales digitales, los cuales son utilizados en un gran número de aplicaciones como comunicaciones, radares, sistemas de control, biomedicina, entre otros [1].

Los avances en las tecnologías de información y comunicaciones junto con los progresos en las micro/nano tecnologías ofrecen nuevas capacidades a las comunicaciones móviles e inalámbricas, procesamiento de señales, interfaces humanomáquina y cuidados de la salud personalizadas [2], lo que ha aumentado el interés por dispositivos portables capaces de medir distintas variables del cuerpo como se muestra en la Tabla 1.1, teniendo todas en común el monitoreo de actividad física mediante acelerómetros u ritmo cardiaco y una aplicación para mostrar las variables.

<span id="page-7-2"></span>

|                     | Aplicación | Acelerómetrc | Ritmo<br>Cardiacc | SЭ | Luz Ambienta | Temperatura<br>ambiental | emperatura<br>Piel | ₹ | Respuesta<br>Galvánica |
|---------------------|------------|--------------|-------------------|----|--------------|--------------------------|--------------------|---|------------------------|
| <b>Adidas Fit</b>   | X          | X            | X                 |    |              |                          |                    |   |                        |
| Apple<br>iWatch     | X          | X            | X                 |    |              |                          |                    |   |                        |
| Jawbone             | X          | X            | X                 |    |              | X                        | X                  |   | x                      |
| Fitbit              | X          | X            |                   |    |              |                          |                    |   |                        |
| Microsoft<br>Band   | X          | X            |                   | X  | X            |                          | X                  | X | X                      |
| Moto 360            | X          | X            | X                 |    | X            |                          |                    |   |                        |
| Samsung<br>Gear Fit | X          | X            |                   |    |              |                          |                    |   |                        |

Tabla 1.1 Dispositivos portables comerciales

Desde hace más de 10 años Europa ha contribuido sustancialmente en las aplicaciones de Dispositivos Portables Inteligentes para el Cuidado de la Salud (DPICS) promoviendo y apoyando diversos prototipos de sistemas y aplicaciones de DPICS. Dichas aplicaciones están enfocadas a un grupo específico de usuarios y aplicaciones, como el monitoreo de pacientes con enfermedades crónicas, administración de drogas, manejo y monitoreo de enfermedades cardiovasculares y pulmonares, monitoreo en desordenes del sueño y asma, y monitoreo en el desempeño deportivo [3].

En la India se presentó un DPICS el cual consiste en una camisa capaz de monitorear los parámetros de temperatura del cuerpo humano, resistencia galvánica de la piel, pulso cardiaco y el porcentaje de saturación de oxígeno capilar periférica (SpO2) implementado en un microcontrolador ATmega328 y visualizando los resultados en la consola de Arduino Software IDE (Arduino), graficando la SpO<sub>2</sub> en la consola de Processing [4].

### <span id="page-8-0"></span>1. 2 Planteamiento del Problema

Los avances tecnológicos han permitido la creación de nuevos dispositivos capaces de medir, procesar y monitorear de manera continua, no invasiva e inalámbrica los signos vitales del cuerpo humano. Sin embargo las tecnologías biomédicas son importadas aumentando considerablemente los precios en el país.

La población global con sobrepeso es alarmante y México no queda exento, debido a lo anterior y como consecuencia la esperanza de vida es la más baja de los países que forman parte de la OCDE. Una manera de ayudar al usuario a mantener un peso adecuado es observar cuantitativamente las calorías consumidas debido a la actividad física.

La implementación de dispositivos capaces de medir el ritmo cardiaco, saturación de oxígeno, gasto calórico además de desplegar los datos inalámbricamente en una computadora manteniendo un error en el cálculo del ritmo cardiaco inferior al 10% o  $\pm$ 5 pulsos por minuto y un error de la saturación de oxígeno inferior al 2%, según la Federación de Drogas y Alimentos (FDA), es de vital importancia impulsar el desarrollo de tecnologías biomédicas que a su vez impacten positivamente en la salud del usuario al ser capaz de monitorear sus signos vitales y cuantificar su consumo energético a lo largo del día.

# <span id="page-9-0"></span>1.3 Hipótesis

Es posible realizar un prototipo inalámbrico que monitoree el ritmo cardiaco con un error máximo de  $+5$  pulsos por minuto (ppm) mediante el método de cruce por cero y transformada discreta de Fourier (TDF) así como mostrar la SpO2 con un error menor al 2%, de manera que se pueda calcular el gasto calórico y mostrar los resultados en tiempo real en la computadora y el prototipo.

# <span id="page-9-1"></span>1.4 Objetivo

Este trabajo tiene los siguientes objetivos generales y específicos.

### <span id="page-9-2"></span>1.4.1 Objetivo general

Diseñar un prototipo inalámbrico que monitoree el ritmo cardiaco con un error máximo de  $\pm 5$  ppm mediante el método de cruce por cero y TFD, así como la SpO<sub>2</sub>, gasto calórico y mostrar los datos en tiempo real en la computadora y dispositivo.

### <span id="page-9-3"></span>1.4.2 Objetivos específicos

- 1. Diseñar un filtro digital para acondicionamiento de señal de los sensores ópticos utilizados para la medición de frecuencia cardiaca.
- 2. Calcular el consumo de calorías mediante los datos obtenidos a partir del sensor oxímetro de pulsos (OP) e información personal del usuario.
- 3. Almacenar datos del ritmo cardiaco en una memoria dentro del dispositivo al no estar conectado a la computadora.
- 4. Visualizar en tiempo real el ritmo cardiaco, SpO<sub>2</sub> y gasto calórico en un computador.
- 5. Sistema de alertas en caso de superar límites de ritmo cardiaco.
- 6. Validar con respecto al OP comercial Measupro OX250, que los métodos de cruce por cero y TDF calculen el ritmo cardiaco con un error menor a  $\pm$ 5.
- 7. Validar con respecto al OP comercial Measupro OX250, que las mediciones de SpO<sup>2</sup> tiene un error menor al 2%.

# <span id="page-10-0"></span>1.5 Justificación

Entre las razones para abordar el desarrollo de un prototipo inalámbrico para el monitoreo de ritmo cardiaco, SpO<sup>2</sup> y gasto calórico mediante los métodos cruce por cero y TDF son:

- A pesar de que el avance en la tecnología ha permitido la miniaturización, disminución en costos, consumo de energía y peso en sensores y circuitos integrados permitiendo la creación de nuevos dispositivos capaces de medir, procesar y monitorear de manera continua, no invasiva e inalámbrica los signos vitales del cuerpo humano [3], el 90% de las tecnologías biomédicas son importadas a México aumentando considerablemente los precios en el país [5].
- La población global con sobrepeso es alarmante. Hay que mencionar, además que en México de manera semejante el sobrepeso es un problema, ya que el 32% de adolescentes y adultos padecen de sobrepeso, siendo el segundo lugar después de Estados Unidos con mayor obesidad. Más aún la esperanza de vida de México es la más baja de los países que forman parte de la OCDE [6].
- Una manera de ayudar al usuario a mantener un peso adecuado es observar cuantitativamente las calorías consumidas debido a la actividad física [7]. En la tesis [8] se evalúa un DPICS, específicamente el Niketm FuelBand, y se confirma que existe efecto positivo en el aumento de actividad física en el usuario al utilizar DPICS que monitoreen dicha actividad (como pasos y gasto calórico) y actualice objetivos.

# <span id="page-10-1"></span>1.6 Metas y alcances

El prototipo debe medir el ritmo cardiaco y la SpO<sub>2</sub> con un error menor a  $\pm$ 5 ppm y ±2% respectivamente en comparación con el OP Measupro OX250 y mostrar la información en tiempo real en la computadora de manera inalámbrica.

# <span id="page-10-2"></span>1.7 Organización del Documento

En el Capítulo 2 se abordan las temáticas fundamentales referentes al funcionamiento de un OP, ecuaciones para cálculos necesarios para obtener la SpO<sub>2</sub> y gasto calórico y métodos necesarios para obtener la frecuencia cardiaca desde la señal del OP.

En el Capítulo 3 se desarrolla la configuración del OP MAX30100, la programación del microcontrolador ATmega328 y el diseño de los filtros digitales, así como la TDF.

En el Capítulo 4 se validan los resultados del ritmo cardiaco y SpO<sub>2</sub> calculando el error en comparación con Measupro OX250.

En el Capítulo 5 se incluyen las conclusiones, trabajos futuros y recomendaciones.

# **Capítulo 2**

# <span id="page-11-0"></span>2. Conceptos

En este capítulo se muestran los diferentes conceptos, métodos y ecuaciones matemáticas necesarias para realizar la programación del microcontrolador, filtrar la señal y calcular el ritmo cardiaco y gasto calórico. En la Sección 2.1 se muestran los diferentes tipos de dispositivos portátiles para el monitoreo de variables del cuerpo. En la Sección 2.2 se explica el funcionamiento de un OP y los métodos para el cálculo de la SpO<sup>2</sup> y ritmo cardiaco. En la Sección 2.3 se explica que es y cómo se calcula el gasto calórico. Por último, en la Sección 2.4 se explica el margen de error permitido y las características del OP Measupro OX250.

# <span id="page-11-1"></span>2.1 Dispositivos Portables Inteligentes para el Cuidado de la Salud

Los Dispositivos Portables Inteligentes para el Cuidado de la Salud (DPICS) tienen el propósito de brindar información al usuario o al respectivo supervisor o centro de salud referente a la salud del usuario. Los biosensores de los DPICS miden varios parámetros fisiológicos entre los cuales se encuentran el ritmo cardiaco, la presión arterial, temperatura de la piel y cuerpo, SpO2, ritmo respiratorio, electrocardiograma, sudoración, glucosa, electromiografía, electroencefalograma, movimientos del cuerpo, entre otros [9] como se muestra en la Tabla 2.1.

<span id="page-11-2"></span>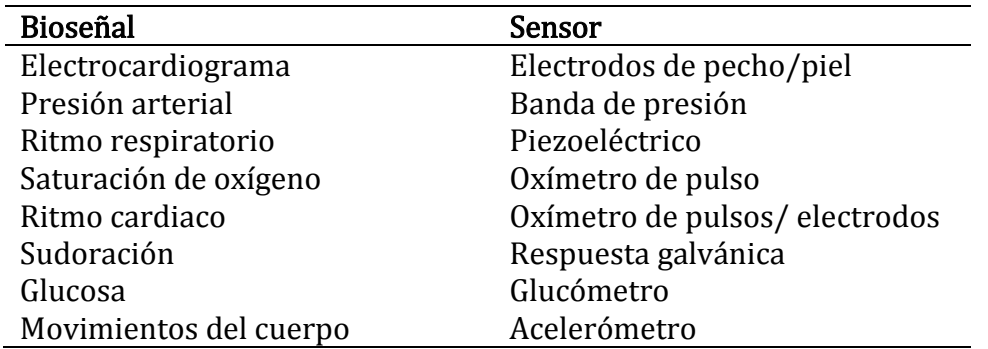

Tabla 2.1 Bioseñales y sus sensores.

Los DPICS cuentan con una variedad de categorías dependiendo de su funcionabilidad y características [4], entre esas categorías se encuentran

- 1) Sistemas basados en telas inteligentes: en esta categoría los sistemas incluyen los sensores en la vestimenta. Un ejemplo se propone en [10], donde mediante un cinturón colocado a una altura justo debajo del pecho monitorea frecuencia, amplitud y ppm del corazón, ritmo respiratorio, temperatura corporal, ángulos en tres dimensiones y aceleraciones principalmente en usuarios mayores de edad y los que se encuentran bajo alguna terapia en casa, las cuales constantemente corren el riesgo de cambios abruptos en su salud así como también de accidentes que puedan ocasionar alguna lesión. Dicho dispositivo cuenta con dos subsistemas, el primero adquiere los datos (el cinturón) y los transmite inalámbricamente al siguiente subsistema el cual se encarga de retransmitir los parámetros por internet para su diagnóstico.
- 2) Sistemas basados en redes en áreas del cuerpo (BAN por sus siglas en inglés): para formar un sistema BAN se requiere de pequeños nodos comunicados inalámbricamente, donde cada nodo es responsable de la medición de una o más variables del cuerpo y transmitirla a un nodo central. Además, estos dispositivos pueden ser configurados para medir diferentes señales y parámetros como electrocardiograma, electromiografía, aceleraciones y velocidades angulares 3D y también tener la capacidad de desplegar su información en diferentes plataformas de procesamiento de datos como Labview, Matlab y teléfonos celulares inteligentes [11].
- 3) Plataformas basadas en microcontroladores o plataformas personalizadas: los dispositivos que entran en esta categoría usualmente son los sensores que transmiten los datos a un microcontrolador de manera alámbrica para que procese la información.
- 4) Sistemas portátiles para el monitoreo de la salud basadas en sensores bluetooth comerciales y teléfonos celulares.

El dispositivo propuesto será una variante de la categoría número 4, de DPICS basadas en sensores bluetooth comerciales y teléfonos celulares, con la diferencia de que en vez de utilizar teléfono celular se conectaría a un computador. Sin embargo, no se descarta trabajo futuro con dichos dispositivos.

### <span id="page-12-0"></span>2.2 Oxímetro de Pulsos

El OP se ha convertido en el procedimiento estándar para la medición de SpO<sub>2</sub> en los hospitales [12], así como también utilizados entre los DPICS para la medición del SpO2 y los ppm [9]. Los OP más comunes utilizan un LED rojo (660nm), un LED infrarrojo (940nm) y un receptor óptico. En el artículo [12] menciona que los OP aprovechan que la hemoglobina reducida (que contiene menos de 4 moléculas de oxígeno) tiene la propiedad de absorber 10 veces más luz que la hemoglobina oxigenada, por lo que el receptor óptico detecta una señal DC que representa la sangre arterial residual, sangre de las venas y tejido sin sangre. Una pequeña porción (alrededor del 1%) de la señal es AC, el cual es obtenido con un filtro pasaalta que representa el pulso cardiaco.

#### <span id="page-13-0"></span>2.2.1 Calculo de la saturación de Oxígeno

La saturación de oxígeno (SaO2) se refiere al porcentaje de hemoglobina que carga oxígeno en la sangre la cual puede ser calculada mediante la extracción de sangre arterial o la medición de la presión parcial del oxígeno y usando curvas de disociación de oxígeno y hemoglobina. Sin embargo, es posible calcular la SaO<sup>2</sup> mediante métodos no invasivos utilizando el OP aprovechando el hecho de que existe una diferencia en la absorción de la luz en la desoxiemoglobina (Hb) y oxihemoglobina (HbO2) lo que se conoce como  $SpO<sub>2</sub>[12] [13]$ .

Primero se calcula la proporción normalizada (R) mediante las mediciones de absorción del LED infrarrojo (940nm) y LED rojo (660nm) utilizando la ecuación (2.1)  $[12] [13]$ :

$$
R = \frac{R_{LED}}{IR_{LED}} = \frac{\left(\frac{AC_{660}}{DC_{660}}\right)}{\left(\frac{AC_{940}}{DC_{940}}\right)}
$$
(2.1)

Posteriormente para calibración se obtiene la curva empírica de SpO<sub>2</sub> mediante el uso de R comparando con SaO2. Por último se obtiene una ecuación lineal (2.2) que se aproxima al comportamiento de la curva empírica [12]:

$$
SpO_2 = 110 - (25 * R)
$$
 (2.2)

Con estas ecuaciones no se obtienen lecturas precisas por debajo del 70% de  $SpO<sub>2</sub>$ .

#### <span id="page-13-1"></span>2.2.2 Métodos para obtener los pulsos por minuto

Para obtener los ppm a partir de la señal AC se utilizan algoritmos como cruce por cero o aplicar la TDF. Previamente se utiliza un filtro digital pasabanda para poder trabajar mejor con la señal y eliminar ruido, verlo en el Capítulo 3 Sección 3.3.3.

#### 2.2.2.1 Cruce por cero

En la Figura 2.1 se muestra el algoritmo del método cruce por cero utilizado para calcular el tiempo entre valles mediante la comparación de la señal a la salida del filtro con una variable llamada "valorMin" que debe ser menor a -100.

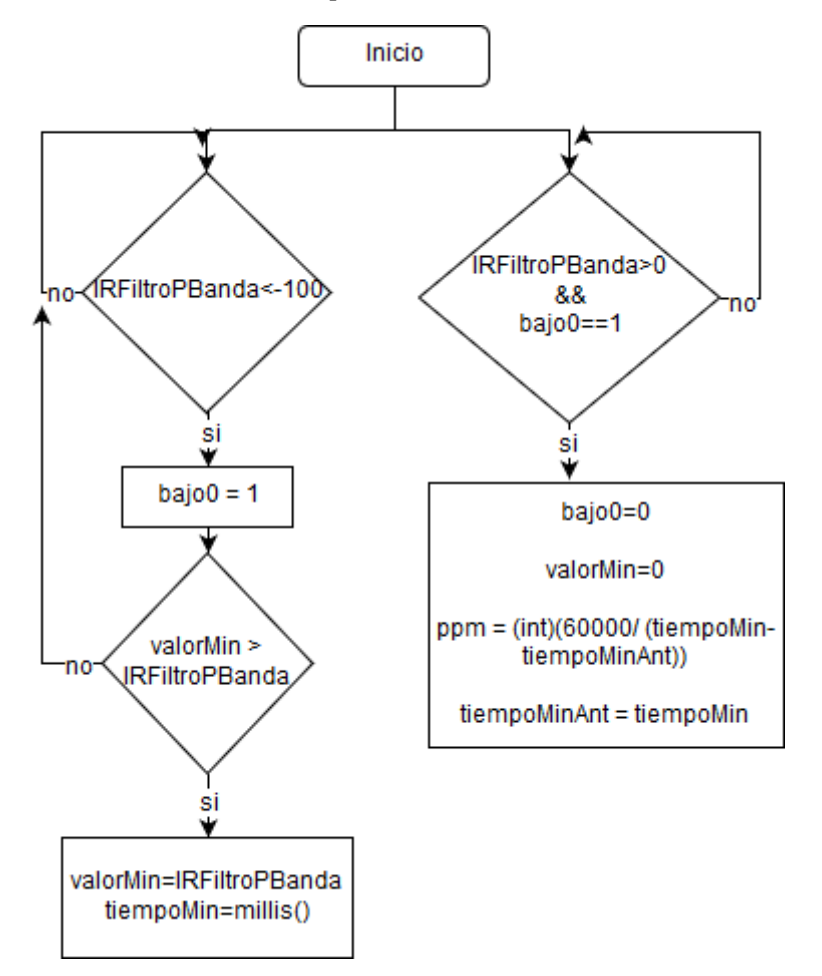

Figura 2.1 Función de método cruce por cero

<span id="page-14-0"></span>Posteriormente para obtener los ppm se sustituye el tiempo entre valles en la ecuación (2.3):

$$
ppm = (60 * 1000)/(tiempoMin - tiempoMinAnt)
$$
 (2.3)

#### 2.2.2.2 Transformada discreta de Fourier

Para calcular la TDF se utilizó la expresión dada por la ecuación (2.4) que también puede simplificarse como se muestra en la ecuación (2.5) las cuales permite obtener la magnitud de las frecuencias del pulso cardiaco:

$$
X_{[k]} = \sum_{n=0}^{N-1} x_{(n)} e^{-j\frac{2\pi nk}{N}} \quad k = 0, 1, 2, \cdots, N-1
$$

(2.5)

$$
X_{[k]} = \sum_{n=0}^{N-1} x_{(n)} \, W_N^{nk} \quad k = 0, 1, 2, \cdots, N-1
$$

Donde  $W_N^{nk} = e^{-j\frac{2\pi}{N}}$  $\frac{2\pi}{N}$ nk

Para calcular el número de muestras necesarias a utilizar en la TDF en base a la resolución se obtiene mediante la ecuación (2.6):

$$
muestras = Fm/resolución \t(2.6)
$$

Siendo Fm la frecuencia de muestreo, el cual son 50 muestras por segundo y la resolución es de 0.0166667Hz o 1ppm. Esto da como resultado 3000 muestras por lo que se realizan las pruebas en la computadora usando el software de *Processing* y no en el microcontrolador debido a que se supera el límite de memoria del mismo.

#### <span id="page-15-0"></span>2.2.3 Parámetros aplicables al pulso cardiaco

Existen ciertos parámetros que se aplican al Ritmo Cardiaco del usuario para evaluar si se encuentra en rangos adecuados. La ecuación (2.7) del Ritmo Cardiaco Máximo (RCM), obtenido en [14] mediante estudios en laboratorio, se utiliza para determinar la máxima capacidad aeróbica:

$$
RCM = 208 - 0.7 * edad \qquad (2.7)
$$

Otro parámetro del ritmo cardiaco es el Ritmo Cardiaco Objetivo (RCO) el cual es el rango en el cual la mayoría de los usuarios pueden mantenerse por un mayor periodo de tiempo y no se produce ácido láctico mientras se realizan actividades físicas de tipo aeróbico [15]. El RCO recomendado es entre el 70 y 80% el RCM, para ello se emplea la ecuación (2.8):

$$
RCO = 0.75 * RCM \tag{2.8}
$$

Además del RCM y el RCO también existe el Índice de Recuperación del Ritmo Cardiaco (IRrc) el cual es utilizado para evaluar el estado de la condición física. Para calcularlo se toma el valor (ppm) del ritmo cardiaco a los 180 segundos y 270 segundos posteriores de haber finalizado la prueba física mediante la siguiente ecuación (2.9):

$$
IRrc = \frac{ppm(t = 180) - ppm(t = 270)}{10}
$$
\n(2.9)

<span id="page-16-1"></span>Una vez obtenido el IRrc se compara con la Tabla 2.2 adquirida de [15]:

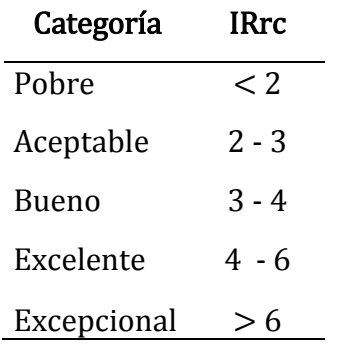

Tabla 2.2 Índice de Recuperación del Ritmo Cardiaco

### <span id="page-16-0"></span>2.3 Gasto Calórico

En la actualidad el monitoreo del gasto energético (GE) es indispensable en los sistemas de monitoreo de la salud debido a que es necesario tener un balance entre la energía consumida y los alimentos ingeridos. El GE es la energía que el cuerpo humano libera a través de calor, el movimiento mecánico internos, necesario para mantener el cuerpo con vida, y los externos para mantener el estilo de vida [16]. Para calcular la energía consumida se utiliza el Equivalente Metabólico (MET), el cual es definido como la relación que existe entre el ritmo metabólico de una persona mientras realiza actividades comparadas con el ritmo metabólico en reposo. MET se correlaciona con el requerimiento de oxígeno de un cuerpo humano ante diferentes actividades, por lo que la unidad de medición es definida como en la ecuación (2.10) [7] [16]:

$$
1MET = \frac{3.5mL}{\left(\frac{min}{kg}\right)} = 1Kcal/h/kg
$$
\n(2.10)

#### <span id="page-17-0"></span>2.3.1 Método mediante acelerómetros como podómetro

Un método para obtener el gasto calórico (GC) mediante el monitoreo de las aceleraciones, es mediante el uso de acelerómetros que tengan la funcionalidad de podómetros. El podómetro se basa en el conteo de los pasos. La forma de calcular los MET mediante los pasos varía dependiendo si se encuentra caminando o corriendo respectivamente, como se muestra en la ecuación (2.11) y (2.12) [7]:

Al caminar,

$$
MET = 0.0272 \times velocidad(m/_{min}) + 1.2,
$$
\n(2.11)

Al correr,

$$
MET = 0.093 \times velocidad(m/_{min}) - 4.7.
$$
 (2.12)

Para calcular la velocidad es en base al número de pasos (2.13) y el tamaño de la zancada (2.14):

$$
Velocidad = \frac{tz(m)}{t(min)} \times pass \tag{2.13}
$$

 $tz = altura(m) \times (0.4236 \text{ en }hombres o 0.4356 \text{ en }mujeres)$ (2.14)

Siendo tz el tamaño de zancada.

Otras posibles aplicaciones para los acelerómetros es la habilidad de reconocer movimientos o posiciones como por ejemplo caídas, estar sentado o parado [17].

#### <span id="page-17-1"></span>2.3.2 Método mediante frecuencia cardiaca

Como se menciona en [18] y [19] la estimación de gasto energético mediante el uso de la frecuencia cardiaca es mejor que los métodos de podómetros y acelerómetros por si solos en diversos tipos de actividades cotidianas. Sin embargo, también indican que este tipo de método sobre estima el gasto energético un 9.6% en hombres y 11.1% en mujeres. A continuación, se muestra en las ecuaciones (2.16) y (2.17) el algoritmo utilizado en [19] para el cálculo del gasto energético por actividad (GEA):

$$
GEA = \frac{\text{kcal}}{\text{Kg} \cdot \text{min}} \tag{2.16}
$$

$$
GEA = \begin{cases} \frac{(5.95 * FCSR) + (0.23 * Edad) + (84 * gen) - 134}{23} \times FCSR & \text{FCSR} < 23\\ \hline & 4186.8 & \text{FCSR} < 23\\ \frac{(5.95 * FCSR) + (0.23 * Edad) + (84 * gen) - 134}{4186.8}, & FCSR \ge 23 \end{cases}
$$

Para calcular GEA se requiere de la frecuencia cardiaca sobre el reposo (FCsR) el cual es calculado como la frecuencia cardiaca (Fc) menos la frecuencia cardiaca al dormir (FcD) como se muestra en las ecuaciones (2.18) y (2.19):

$$
FCsR = Fc - FcD \tag{2.18}
$$

$$
FcD = 0.83 \times FcA \tag{2.19}
$$

La ecuación (2.19) requiere de la frecuencia cardiaca al estar acostado (FcA). Sin embargo, para simplificar, en [19] el promedio FcA de 48 participantes con una edad de 35±11.4 años es de 66, por lo que FcD sería una constante de 54.78 como lo indica la ecuación (2.20):

$$
FCsR = Fc - 54.78 \tag{2.20}
$$

#### <span id="page-18-0"></span>2.4 Memoria Externa

El dispositivo requiere de un sistema de almacenamiento que permita guardar datos del ritmo cardiaco mientras no exista conexión con un computador que le permita descargar y visualizar dichos datos. La memoria no debe de perderse en caso de falta de energía en las baterías.

Para esto es necesario diferenciar los principales tipos de memorias que se utilizan en computadoras:

- RAM (Memoria de acceso aleatorio) puede almacenar y recuperar datos. La memoria RAM es volátil, lo que significa que al remover la conexión eléctrica sus datos son perdidos.
- ROM (Memoria de solo lectura) sólo puede recuperar datos almacenados permanentemente.
- EEPROM el cual es una memoria eléctricamente borrable y programable, por lo que es posible escribir y recuperar datos y mantenerlos incluso al perder conexión eléctrica.

El tipo de memoria EEPROM es la que se utilizará en este proyecto.

# <span id="page-19-0"></span>2.5 Margen de error permitido según CENETEC y FDA

En el documento de la guía tecnológica N°38 Oxímetro GMDN45607 (Nomenclatura Global de Dispositivos Médicos por sus siglas en inglés) y la FDA, proponen que para que la SpO<sup>2</sup> y los ppm sean adecuados, su desviación estándar del error no debe ser superior al 3% y al 10% ( $\pm$ 5 ppm) respectivamente.

#### <span id="page-19-1"></span>2.5.1 Comparación con oxímetro de pulsos Measupro OX250

Este OP no está diseñado para su uso durante actividad física y sólo es aplicable en pacientes de 15 a 60 años. Los parámetros se muestran en la Tabla 2.3:

<span id="page-19-3"></span>

| Rango      | SpO <sub>2</sub>    | 35% a 100%             |
|------------|---------------------|------------------------|
|            | Frecuencia cardiaca | $25$ ppm a $250$ ppm   |
| Resolución | SpO <sub>2</sub>    | $1\%$                  |
|            | Frecuencia cardiaca | 1ppm                   |
| Precisión  | SpO <sub>2</sub>    | $\pm 2\%$ (70% a 100%) |
|            | Frecuencia cardiaca | $\pm 2$ ppm            |

Tabla 2.3 Parámetros Measupro OX250

# <span id="page-19-2"></span>2.6 Conclusiones

En este capítulo se presentan los métodos y ecuaciones para el cálculo de la SpO2, ritmo cardiaco y gasto calórico. Para el gasto calórico se analizan 3 métodos entre los cuales se seleccionó el método del ritmo cardiaco por las investigaciones presentadas, que demuestran que el uso de podómetros y acelerómetros por si solos tienen un mayor margen de error que el método del ritmo cardiaco para el cálculo de GE. Por último, se presenta el OP Measupro OX250 con el cual se utilizara para validar el prototipo para la medición de ritmo cardiaco y SpO<sub>2</sub>.

# **Capítulo 3**

# <span id="page-20-0"></span>3. Desarrollo

En este capítulo se presenta el desarrollo de la programación y configuración del OP MAX30100, el diseño del filtro digital para eliminación de ruido, programación de la TDF, selección y programación de la memoria y modos de funcionamiento del prototipo. En la Sección 3.1 se muestra la funcionalidad general del dispositivo portátil, configuración y programación del OP MAX30100 y la memoria EEPROM 24LC512. En la Sección 3.2 se explica el diseño de los filtros digitales los cuales son el filtro pasabanda y la TDF. En la Sección 3.3 se explica la programación y cómo se calcula el gasto calórico. En la Sección 3.4 se exponen los modos de operación del dispositivo. Por último, en la Sección 3.5 se explica el sistema de alertas por servidor local.

# <span id="page-20-1"></span>3.1 Requerimientos necesarios

En esta sección se presentan los requerimientos que debe cumplir el dispositivo propuesto. En los capítulos anteriores se mostró que:

- Para medir el gasto calórico se necesita el ritmo cardiaco, peso, edad y género del que utiliza el dispositivo.
- Utilizar el OP como método no invasivo para la medición de SpO<sub>2</sub> y el ritmo cardiaco.
- Se requiere una memoria EEPROM externa para guardar información mientras el dispositivo no esté comunicado con la computadora.

#### <span id="page-20-2"></span>3.1.1 Oxímetro de pulsos MAX 30100

El OP MAX30100 es utilizado en aplicaciones de monitoreo médico, como asistente de entrenamiento físico y en dispositivos portátiles tipo "*wearables*" principalmente. Algunos de los beneficios son las dimensiones reducidas, bajo consumo energético, filtrado automático de luz exterior, velocidad de muestreo y la corriente de los LED rojo e infrarrojo programable, lo que permite ahorro de energía y facilita las pruebas.

En la Figura 3.1 se observa un diagrama de funcionamiento interno del MAX30100 en el cual se aprecia los pines de alimentación del LED rojo y LED infrarrojo, SCL, SDA e INT para el protocolo de comunicación I2C.

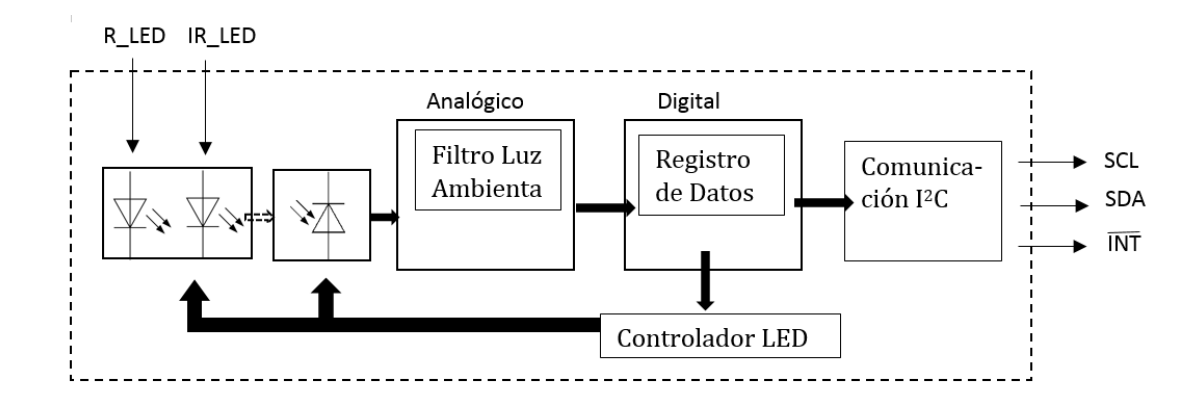

Figura 3.1 Diagrama MAX30100

#### <span id="page-21-2"></span><span id="page-21-0"></span>3.1.2 Memoria EEPROM 25LC512

La memoria EEPROM 24LC512 es una memoria de 512Kbit o 64kilobyte lo que permitiría guardar 64,000 variables enteras sin signo tipo uint8\_t (carácter sin signo) de 1byte. Las variables tipo uint8\_t varían entre 0 y 255 lo que es adecuado para guardar el ritmo cardiaco que varía entre aproximadamente 50 y 220 ppm. Si se guarda el pulso promedio cada 30 segundos es posible guardar durante poco más de 22 días seguidos.

Tabla 3.1 Parámetros 24LC512

<span id="page-21-3"></span>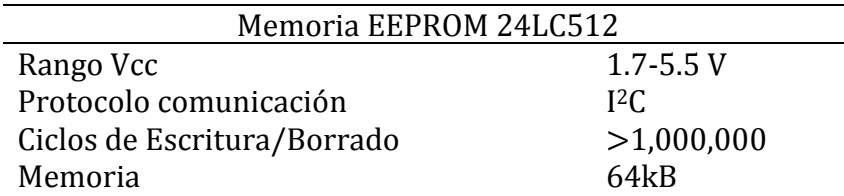

Como se observa en la Tabla 3.1 el protocolo de comunicación es I2C al igual que en el OP MAX30100 lo que facilita su programación. También se observa en la Tabla 3.1 que los ciclos de escritura y borrado son mayores a un millón de veces lo que permite guardar el pulso cardiaco cada 30 segundos durante aproximadamente 347 días.

#### <span id="page-21-1"></span>3.1.3 Bluetooth HC-05

No es motivo de este trabajo de investigación presentar dispositivos bluetooth o comparativas para elegir los más capaces, ahorradores o de mayor alcance, la finalidad es cumplir con la necesidad de comunicación inalámbrica del dispositivo.

El módulo bluetooth HC-05 con adaptador fue seleccionado debido al bajo costo y porque es un bluetooth SPP (protocolo de puerto serial) que permite el servicio de trabajar con el bluetooth remoto como un puerto serie virtual en la computadora. Esto facilita la comunicación inalámbrica por *bluetooth* a la computadora.

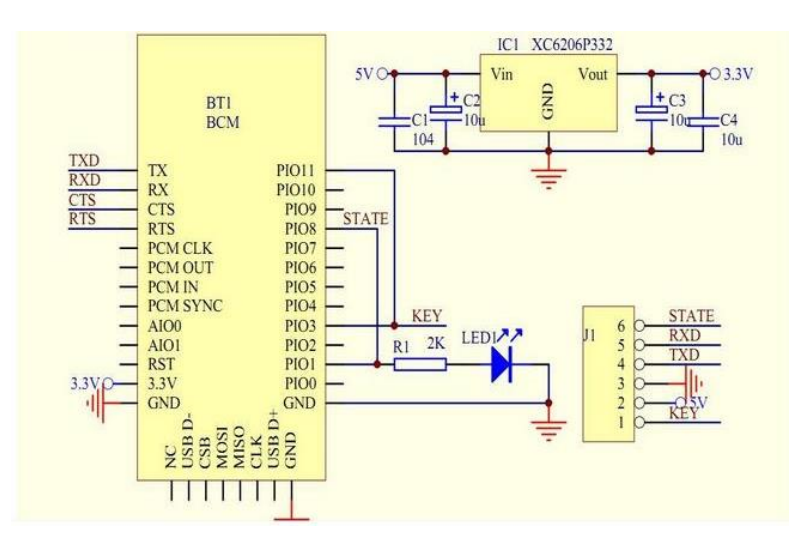

Figura 3.2 Diagrama de conexiones del Módulo HC-05

#### <span id="page-22-1"></span><span id="page-22-0"></span>3.1.4 ATmega328P y MicroVIEW

Se seleccionó el microcontrolador ATmega328P debido a la facilidad de su uso, la gran cantidad de información existente y porque sus especificaciones cumplen con los requerimientos del dispositivo (Tabla 3.2). El microcontrolador Atmega328 se conoce por sus plataformas Arduino las cuales se destacan por ser de fácil aprendizaje y aplicación debido a la documentación y gran número de librerías disponibles para aplicaciones específicas. El software con el que se programa es Arduino Software IDE el cual es de código abierto.

Tabla 3.2 Cumplimiento de requerimientos Atmega328

<span id="page-22-2"></span>

| Requerimientos                | Cumple               |
|-------------------------------|----------------------|
| Comunicación I <sup>2</sup> C | Si                   |
| Comunicación Serial           | Si                   |
| Memoria SRAM                  | Suficiente (2KBytes) |

Entre las plataformas que utilizan Arduino se encuentra MicroView (Figura 3.3) el cual es un módulo que utiliza el microcontrolador ATmega328P junto con una pantalla OLED de 64x48 pixeles. Además, existe documentación y librerías para su programación en el software Arduino Software IDE lo que facilita su aplicación.

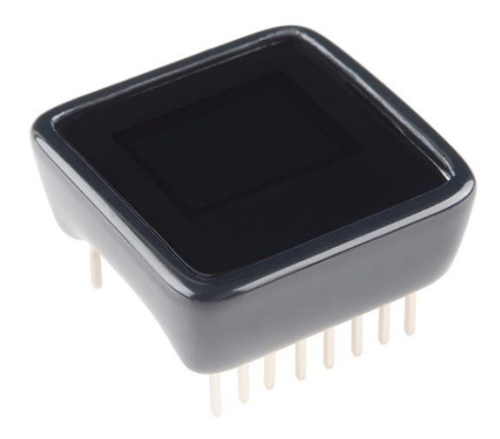

Figura 3.3 SparkFun MicroView

#### <span id="page-23-2"></span><span id="page-23-0"></span>3.1.5 Processing

Processing es un software gratuito y de código abierto que tiene gran cantidad de documentación y librerías sobre manejo de datos, geometría, visión, visualización artística entre otros que facilita el trabajar en conjunto con el microcontrolador ATmega328P para desplegar los datos en diferentes tipos de gráficas y aplicar operaciones matemáticas como la TDF.

## <span id="page-23-1"></span>3.2 Prototipo inalámbrico

El dispositivo portátil está conformado por un OP MAX30100, el microcontrolador ATmega328, la memoria EEPROM 24LC512, una pantalla OLED de 64x48 pixeles y el bluetooth HC-05 como se muestra en el diagrama de la Figura 3.4.

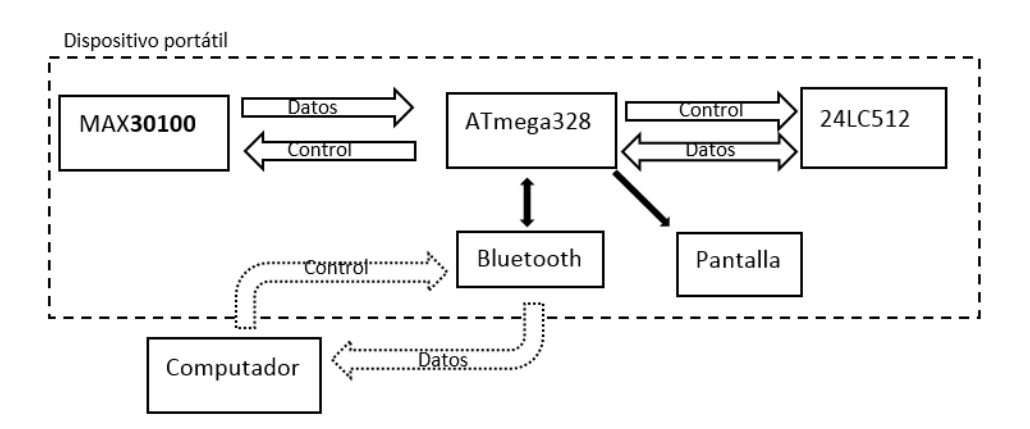

<span id="page-23-3"></span>Figura 3.4 Diagrama de dispositivo portátil

El microcontrolador ATmega328 se encarga de configurar y obtener datos del OP MAX30100 para calcular la SpO<sup>2</sup> y obtener el pulso mediante el método de cruce por cero. Posteriormente muestra información en la pantalla OLED dependiendo del modo de operación en el que se encuentra, guarda el pulso cada 30 segundos en la memoria 24LC512 cuando se encuentra en modo portátil y por último enviar los datos por bluetooth para mostrar y procesar los datos en tiempo real desde una computadora mediante el software de Processing.

En el diagrama de la Figura 3.5 se pueden observar las conexiones realizadas para el dispositivo. Además de incluir el módulo MicroView, la memoria EEPROM 24LC512, el bluetooth HC-05 y el OP MAX30100 se agrega un cargador para baterías de 3.3V LiPO con elevador de corriente directa a corriente directa de 5V. Esto debido a que varios dispositivos requieren de una alimentación de 5V.

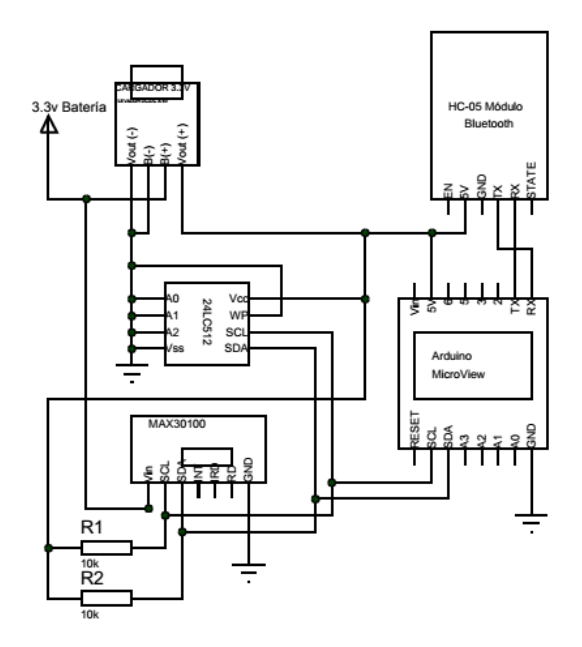

Figura 3.5 Diagrama de conexiones del dispositivo

#### <span id="page-24-1"></span><span id="page-24-0"></span>3.2.1 Programación y configuración MAX30100

El dispositivo cuenta con un convertidor analógico-digital (ADC) de 16-bit y su tiempo de muestreo puede ser configurado entre las 50 muestras por segundo (mps) a 1000 mps. El máximo tiempo de muestreo del ADC depende del ancho de pulso seleccionado, como se muestra en la Tabla 3.3.

<span id="page-25-0"></span>

| Muestras por      | Ancho de pulso (us)       |     |     |      |  |
|-------------------|---------------------------|-----|-----|------|--|
| segundo           | 200                       | 400 | 600 | 1600 |  |
| 50                | $\boldsymbol{\mathrm{X}}$ | X   | X   | X    |  |
| 100               | X                         | X   | X   | X    |  |
| 167               | X                         | X   | X   |      |  |
| 200               | X                         | X   | X   |      |  |
| 400               | X                         | X   |     |      |  |
| 600               | X                         | X   |     |      |  |
| 800               | X                         | X   |     |      |  |
| 1000              | X                         | X   |     |      |  |
| Resolución (bits) | 13                        | 14  | 15  | 16   |  |

Tabla 3.3 Modo frecuencia cardiaca

<span id="page-25-1"></span>El OP MAX30100 puede ser configurado para seleccionar su modo de operación como se indica en la Tabla 3.4. Entre sus modos de operación se encuentra el modo "Ritmo cardiaco únicamente" en el cual se mide el ritmo cardiaco mediante el uso del LED infrarrojo y el modo "Saturación de Oxígeno y Ritmo Cardiaco" medir tanto la SpO<sup>2</sup> como el ritmo cardiaco activando ambos LEDs, LED infrarrojo y LED rojo.

Tabla 3.4 Modos de configuración

| <b>Bits</b> | MODO                                   |
|-------------|----------------------------------------|
| 010         | Ritmo cardiaco únicamente              |
| 011         | Saturación de Oxígeno y Ritmo Cardiaco |

<span id="page-25-2"></span>Tabla 3.5 Corriente LED (mA) Modo Saturación de oxígeno y Ritmo Cardiaco

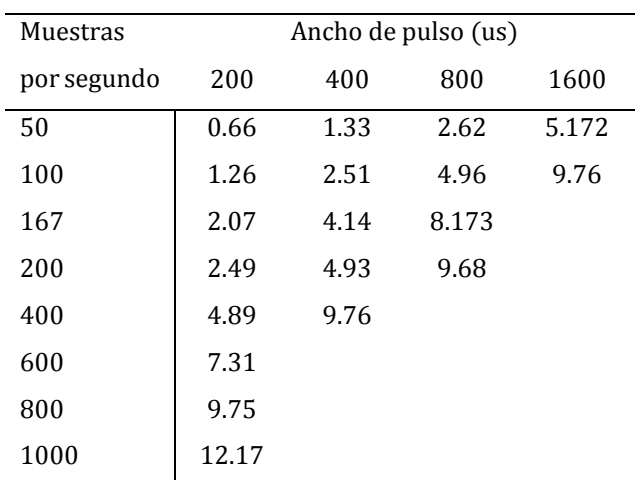

| Muestras    |      | Ancho de pulso (us) |      |      |
|-------------|------|---------------------|------|------|
| por segundo | 200  | 400                 | 800  | 1600 |
| 50          | 0.25 | 0.51                | 1.02 | 2.04 |
| 100         | 0.51 | 1.02                | 2.04 | 4.07 |
| 167         | 0.85 | 1.70                | 3.40 | 6.79 |
| 200         | 1.02 | 2.04                | 4.07 | 8.13 |
| 400         | 2.04 | 4.07                | 8.12 |      |
| 600         | 3.05 | 6.08                |      |      |
| 800         | 4.07 |                     |      |      |
| 1000        | 5.07 |                     |      |      |

<span id="page-26-1"></span>Tabla 3.6 Corriente LED (mA) Modo Ritmo cardiaco únicamente

En la Figura 3.6 se observa el seudocódigo para inicializar el MAX30100 con las configuraciones de los modos de operación como se muestran en la Tabla 3.4, muestras por segundo y resolución en bits como se muestra en Tabla 3.3 y uso de corriente en los LED rojo e infrarrojo como se indica en la Tabla 3.5 y Tabla 3.6. Mediante las configuraciones mostradas en Figura 3.6 es posible comenzar la operación del OP MAX30100 mediante el uso de ATmega328.

```
Función Inicializar
Inicio
       Dirección 0x06;
        Datos 0x0B;
       I2C_Escribir(Dirección,Datos);
        Dirección 0x07;
        Datos 0x43;
        I2C_Escribir(Dirección,Datos);
        Dirección 0x09;
        Datos 0x37;
        I2C_Escribir(Dirección,Datos);
        Dirección 0x01;
        Datos 0x70;
        I2C Escribir(Dirección,Datos);
Fin
```
<span id="page-26-0"></span>Figura 3.6 Seudocódigo de Inicialización mediante I2C MAX30100

 Al activar la modalidad del sensor MAX30100 de "Ritmo-Cardiaco Únicamente" el LED rojo se encuentra inactivo y solo el led infrarrojo es utilizado para la captura de datos ópticos los cuales son utilizados para dicho cálculo. Este modo permite el ahorro de energía debido a que únicamente se utiliza el LED infrarrojo.

#### <span id="page-27-0"></span>3.2.2 Pruebas de calibración del MAX30100

Para obtener una medición adecuada en la SpO<sub>2</sub> mediante la ecuación (2.1), la calibración del OP MAX30100 requiere que las mediciones de LED rojo y LED infrarrojo obtengan mediciones de corriente directa lo más similar posible. En la Tabla 3.3, Tabla 3.5 y Tabla 3.6 se observan las posibles configuraciones del ancho de pulso en la frecuencia del parpadeo del LED infrarrojo y rojo así como su consumo de corriente para la detección del ritmo cardiaco tomando en cuenta las muestras por segundo y la resolución en bits.

En la Figura 3.7 se presentan dos ejemplos donde las señales de corriente directa no se encuentran suficientemente cerca. La señal en rojo representa el LED rojo y la señal en azul representa el LED infrarrojo.

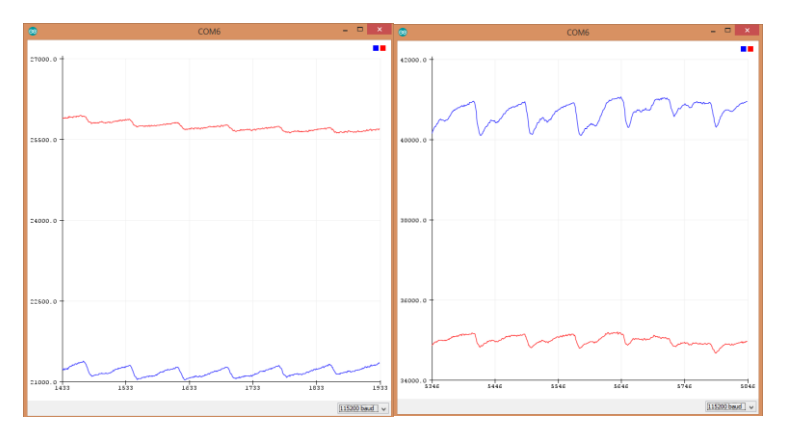

<span id="page-27-1"></span>Figura 3.7 LED infrarrojo 24mA y LED rojo 17.4mA (Izquierda). LED infrarrojo 50mA y LED rojo 27mA (Derecha).

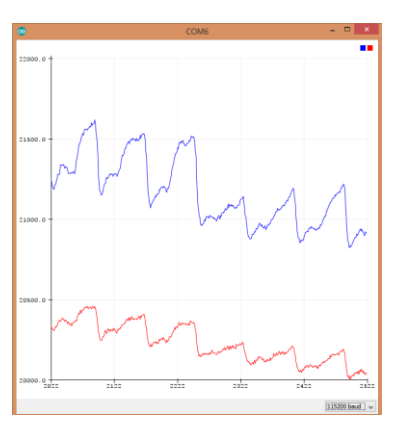

<span id="page-27-2"></span>Figura 3.8 LED infrarrojo 24mA y LED rojo 14.2mA

La configuración de corrientes que mostró el mejor resultado es, LED infrarrojo a 24.0 mA y LED rojo a 14.2mA como se muestra en la Figura 3.8.

En base a esta configuración se realizó el trabajo para obtención la  $SpO<sub>2</sub>$  y el ritmo cardiaco.

#### <span id="page-28-0"></span>3.2.3 Configuración de la memoria EEPROM

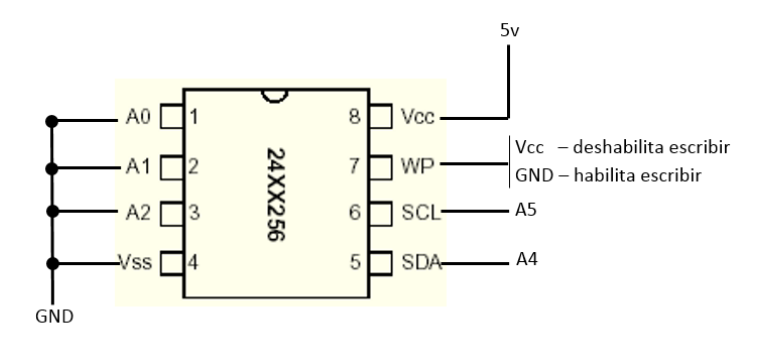

Figura 3.9 Memoria EEPROM 24LC256

<span id="page-28-1"></span>La memoria 24LC512, Figura 3.9, tiene un voltaje de operación entre 2.5 a 5.5V lo que nos permite alimentarlo con 3.3V o 5V. Los pines A0, A1, A2 se utilizan para configurar la dirección I2C de 0x50 en adelante en este caso para utilizar la dirección 0x50 se conectan todos a tierra. Para la comunicación I2C se utilizan los pines SCL y SDA los cuales se interconectan al microcontrolador ATmega328 en los pines A5 y A4 respectivamente. El pin número 7 del 24LC512 sirve para habilitar o deshabilitar escritura conectándolo a tierra o Vcc respectivamente. En este caso se mantiene conectado a tierra para permitir la escritura en la memoria. La memoria EEPROM 24LC512 tiene 64kbytes por lo que cuenta con 65536 posiciones donde guardar los datos de un byte. El tiempo de escritura en este dispositivo demora máximo 5 milisegundos por lo que se requiere agregar ese tiempo de espera antes de volver a escribir o leer.

Para guardar datos en la memoria EEPROM se utilizó el siguiente seudocódigo:

Función Void EscribirEEPROM (Dirección, eeAddress, Datos)

InicioEscrituraI<sup>2</sup>C (Dirección)//0x50 en adelante EnviarI<sup>2</sup>C (eeAddress>>8)//eeAddress --> 0 a 65535 EnviarI<sup>2</sup>C (eeAddress & 0xFF) EnviarI2C (Datos)//byte a guardar

CerrarI<sup>2</sup>C

Esperar 5ms

Cerrar Función;

Para leer datos en la memoria EEPROM se utilizó el siguiente seudocódigo:

Función byte LeerEEPROM (Dirección, eeAddress, Datos)

```
InicioEscrituraI2C (Dirección)
EnviarI2C (eeAddress>>8)
EnviarI2C (eeAddress & 0xFF)
Cerrar<sup>2</sup>C
Leerl<sup>2</sup>C (Dirección, 1byte)
Lectura = I^2C Recibido ()
Regresar (Lectura)
```
Cerrar Función;

# <span id="page-29-0"></span>3.3 Diseño de filtro digital

#### <span id="page-29-1"></span>3.3.1 Filtro pasabanda

En la investigación [10] y [14] se menciona que existen mediciones entre los 40ppm y 220ppm por lo que se decidió iniciar con un filtro de Respuesta Infinita al Impulso (IIR) pasabanda cuyas frecuencias de corte sean 0.6667Hz a 3.666Hz respectivamente.

Para el diseño del filtro pasabanda se utilizó Matlab con las siguientes funciones:

- *fdesign()*, permite el diseño del filtro en base a especificaciones de frecuencia de borde pasabanda, parabanda, rizo pasabanda, orden del filtro, entre otros.
- *designmethods()*, muestra los métodos (butterworth, chebychev tipo1, chebychev tipo2 y elíptico ) disponibles en base a las especificaciones descritas.
- *design()*, diseña el filtro en base a un método seleccionado y especificaciones descritas.
- *fytool()*, interfaz gráfica que permite analizar filtros digitales.
- *sos2tf()*, pasa del formato tipo df2sos a ecuación de diferencias.

Primero se diseñó el filtro IIR pasaalta con un rizo pasabanda de 1dB, una frecuencia de borde de pasabanda de 0.6667Hz, una frecuencia de borde parabanda de 0.1Hz y el rizo parabanda de 60dB. Mediante estas especificaciones se realizó un filtro

Butterworth, Chebyshev y Cauer como se muestra en la Figura 3.10 y el orden de los filtros obtenidos se muestran en la Tabla 3.7.

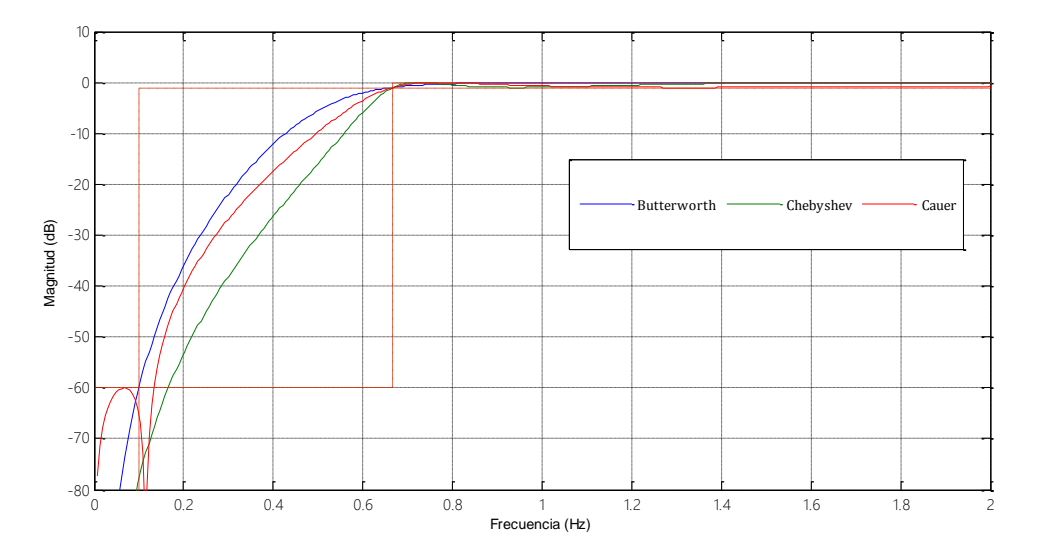

<span id="page-30-1"></span><span id="page-30-0"></span>Figura 3.10 Comparativa Filtros pasaalta respuesta en la frecuencia

| Filtro      | Orden |
|-------------|-------|
| Butterworth |       |
| Chebyshev   | 4     |
| Cauer       | 3     |

Tabla 3.7 Comparativa de Orden de filtros pasaalta

Al realizar la programación del código digital en Arduino Software IDE se obtienen los resultados mostrados en la Figura 3.11.

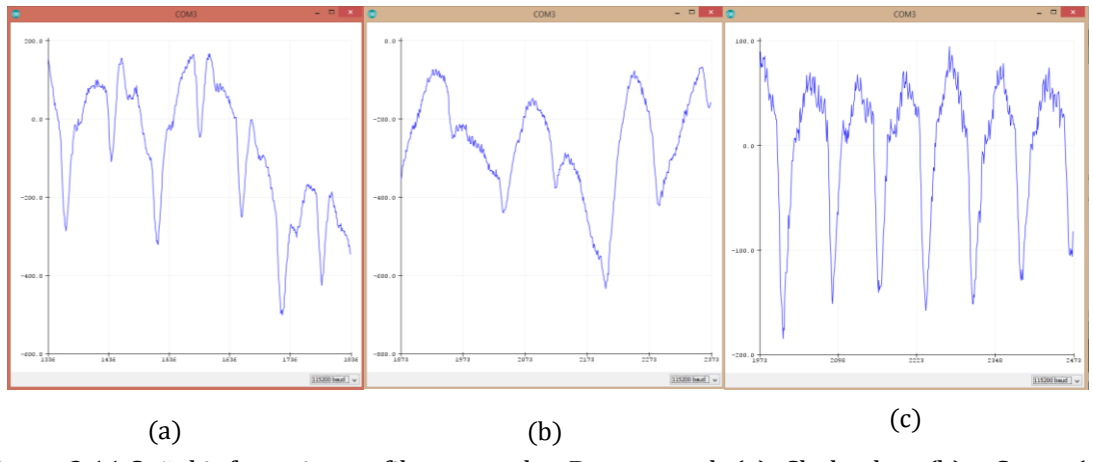

<span id="page-31-0"></span>Figura 3.11 Señal infrarroja con filtro pasaalta. Butterworth (a), Chebyshev (b) y Cauer (c).

Se puede observar que tanto la señal de Butterworth como Chebyshev muestran un comportamiento no deseado Figura 3.11 (a y b).

Se seleccionó el filtro pasaalta de Cauer de 3er orden debido a que logra eliminar la señal de corriente directa y permite analizar las frecuencias donde se presenta la señal del pulso, Figura 3.11 (c).

La ecuación en diferencias del filtro Cauer 3er orden obtenida a partir de Matlab en base al diseño de los filtros especificados previamente se muestra en (3.1):

$$
\frac{0.93U[n] - 2.81U[n-1] + 2.81U[n-2] - 0.93U[n-3]}{Y[n] - 2.87Y[n-1] + 2.75Y[n-2] - 0.88Y[n-3]}
$$
(3.1)

Posteriormente para eliminar el ruido de alta frecuencia se diseñó el filtro IIR pasabaja de Butterworth, Chebyshev y Cauer con un rizo pasabanda de 1dB, una frecuencia de borde de pasabanda de 5Hz, una frecuencia de borde parabanda de 45Hz y un rizo parabanda de 100dB como se muestra en la Figura 3.12.

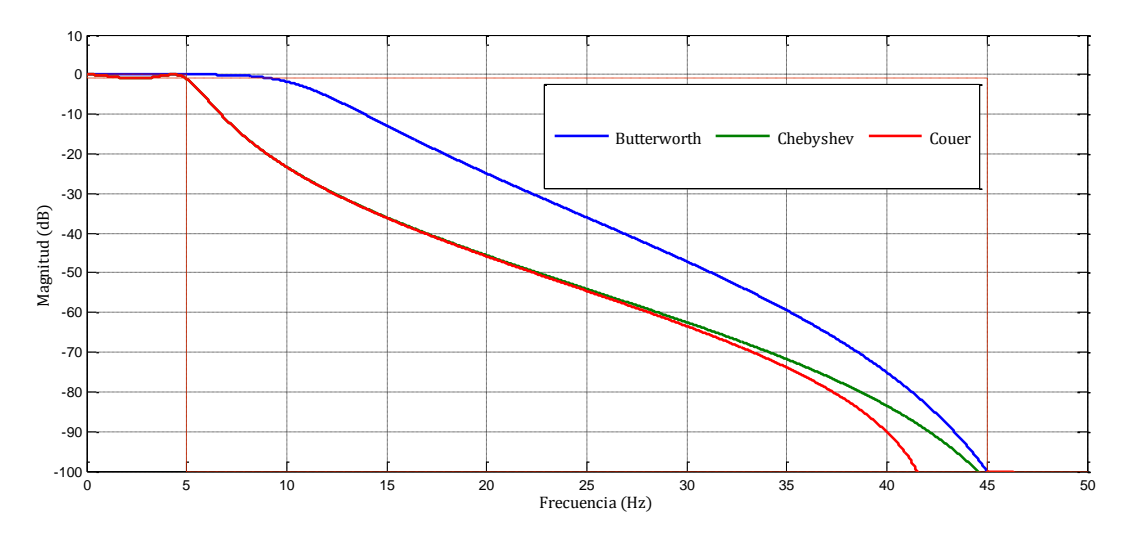

<span id="page-32-0"></span>Figura 3.12 Comparativa Filtros pasabaja respuesta en la frecuencia

<span id="page-32-2"></span>El orden de los filtros resultantes se observa en la Tabla 3.8.

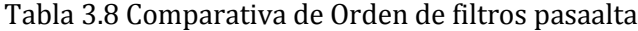

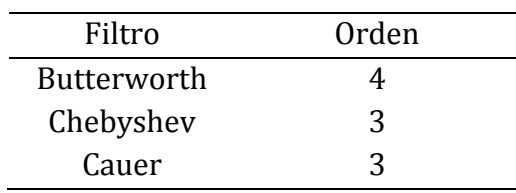

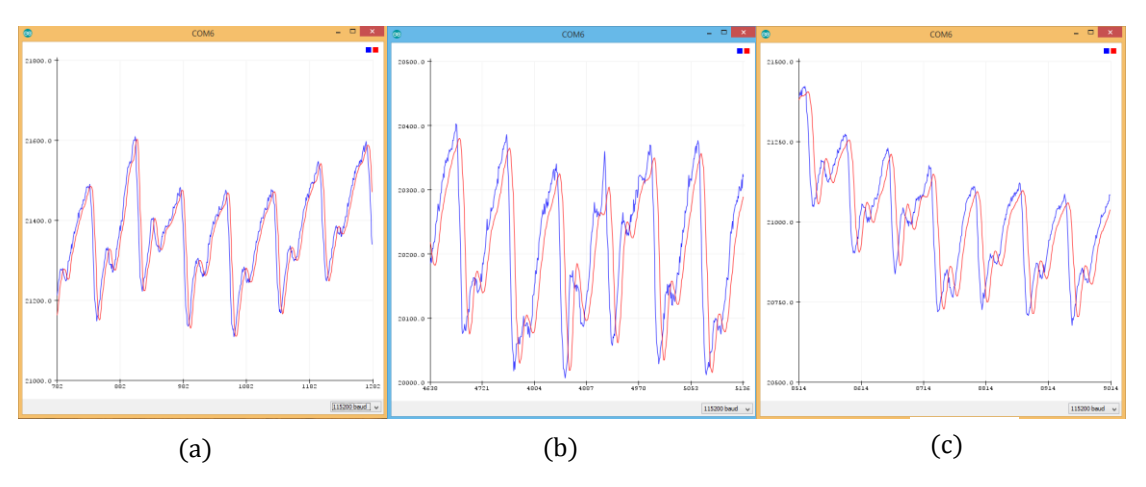

<span id="page-32-1"></span>Figura 3.13 Filtro pasabaja en la señal infrarroja. Butterworth (a), Chebyshev (b) y Cauer (c).

El filtro pasabaja seleccionado fue Butterworth debido a que se observan menores atenuaciones en la señal como se observa en la Figura 3.13 (a).

La ecuación de diferencias del filtro pasabaja Butterworth obtenida a partir de Matlab en base al diseño de los filtros especificados previamente se muestra en (3.2):

$$
\frac{0.0063U[n] + 0.0255U[n-1] + 0.0382U[n-2] + 0.0255U[n-3] + 0.0063U[n-4]}{Y[n] - 2.23Y[n-1] + 2.10Y[n-2] - 0.92Y[n-3] + 0.16Y[n-4]}
$$
\n(3.2)

Al utilizar el filtro pasaalta de Cauer 3er orden y filtro pasabaja de Butterworth 4to orden en la señal infrarroja se obtiene lo que se muestra en la Figura 3.14. La señal filtrada facilita analizar la señal de corriente alterna para calcular la  $SpO<sub>2</sub>$ , ver Sección 3.4, y obtener el pulso cardiaco mediante los métodos de la TDF Sección 3.3.2 y cruce por cero Sección 3.3.3.

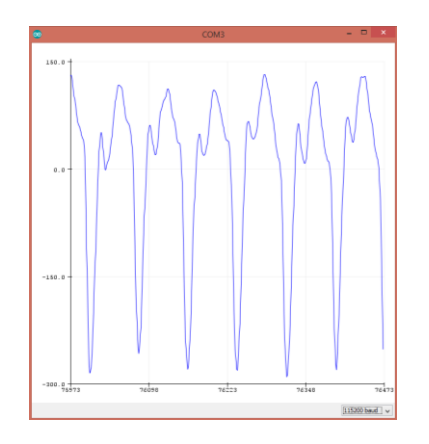

Figura 3.14 Filtro pasabanda resultante

#### <span id="page-33-1"></span><span id="page-33-0"></span>3.3.2 Diseño de filtro Transformada Discreta de Fourier

Se implementó una simulación en Matlab con una señal de entrada sinusoidal de 20hz y se guardaron 11 muestras a una velocidad de 400muestras por segundo para demostrar el comportamiento de la implementación de los filtros, en la Figura 3.15 se muestran los resultados obtenidos.

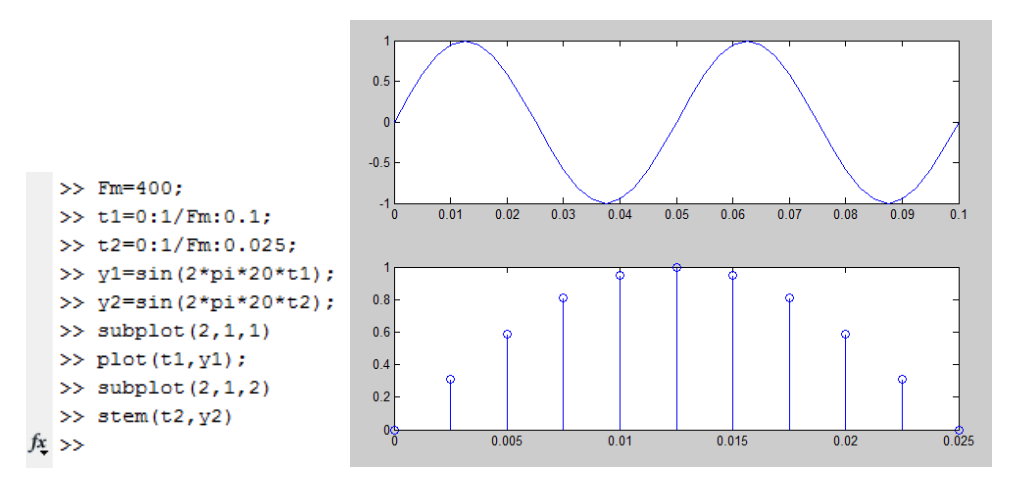

Figura 3.15 FFT en Matlab

<span id="page-34-0"></span>Las lecturas obtenidas son las siguientes:

 $Y = \{0, 0.3090, 0.5878, 0.8090, 0.9511, 1, 0.9511, 0.8090, 0.5878, 0.3090, 0\}$ 

Mediante las lecturas obtenidas se realizó una comparativa entre los cálculos del filtro FFT en MATLAB y el microcontrolador ATmega-328 para verificar que la implementación fuera correcta.

Para obtener el módulo de los valores entregados por la función de la FFT en MATLAB se obtiene los valores observados en la Figura 3.16:

```
>> Yfft=abs(fft(Y))
Yfft =Columns 1 through 9
   6.3138
          2,7003
                   0.4853  0.1851  0.0799  0.0230  0.0230  0.0799  0.1851
 Columns 10 through 11
   0.4853
          2,7003
```
Figura 3.16 Resultados FFT en Matlab

<span id="page-34-1"></span>En el caso del microcontrolador se realizó la función TDF explicada en el diagrama de flujo de la Figura 3.17:

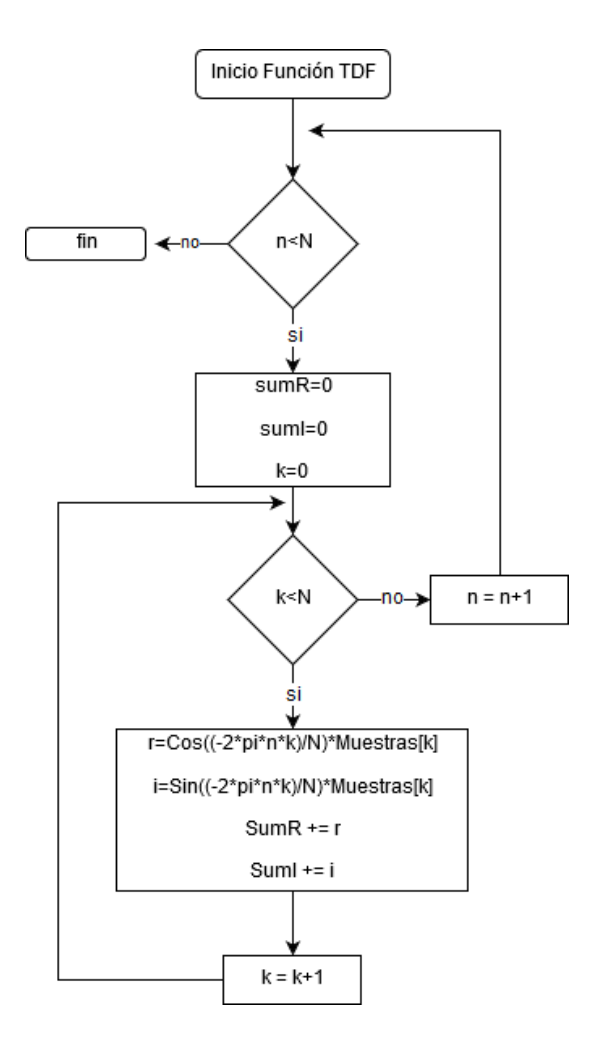

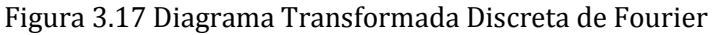

<span id="page-35-0"></span>Los resultados de la función se envían por el puerto serial del microcontrolador ATmega328 a la computadora. El software utilizado para mostrar los resultados se llama Arduino Software IDE, programa de código abierto que permite programar fácilmente las tarjetas de Arduino y microcontroladores Atmel, como se muestra en la Figura 3.18:

```
salidaFFT[0]: 6.3138
salidaFFT[1]: 2.7004
salidaFFT[2]: 0.4853
salidaFFT[3]: 0.1851
salidaFFT[4]: 0.0799
salidaFFT[5]: 0.0229
salidaFFT[6]: 0.0229
salidaFFT[7]: 0.0799
salidaFFT[8]: 0.1851
salidaFFT[9]: 0.4853
salidaFFT[10]: 2.7003
```
<span id="page-35-1"></span>Figura 3.18 Resultados FFT Arduino

Al comparar los datos obtenidos de Matlab con los arrojados por la función del microcontrolador podemos decir que los resultados son adecuados pues estos presentan únicamente una discrepancia de 1 diezmilésima.

#### 3.3.2.1 Resolución de frecuencias TDF

Para conocer la resolución de frecuencias de la función TDF se dividen las muestras por segundo (fm) entre el tamaño del arreglo de muestras a analizar, indicado por la ecuación (3.3).

$$
Resolución = f_m/muestras
$$
\n(3.3)

Al configurar el OP MAX30100 a 50 muestras por segundo y a la resolución deseada es de 1ppm o 0.016667Hz esto da como resultado que el tamaño del arreglo a utilizar debe ser de 3000 muestras. Esto hace que no sea posible realizar el filtro de la TDF en el microcontrolador ATmega328 debido a que la resolución exige un arreglo de 3000 muestras sobrepasando el límite de memoria del microcontrolador de 2KBytes [20], por lo que se optó por realizar el filtrado desde el programa de la computadora utilizando el software Processing.

Además, se optó por utilizar una ventana que muestre el índice de 30 a 230 ppm de la TDF así como realizar el cálculo cada vez que se obtengan las 75 muestras como se muestra en la Figura 3.19. Esto permite aumentar considerablemente la velocidad de procesamiento pues tardaría un minuto en obtener las 3000 muestras.

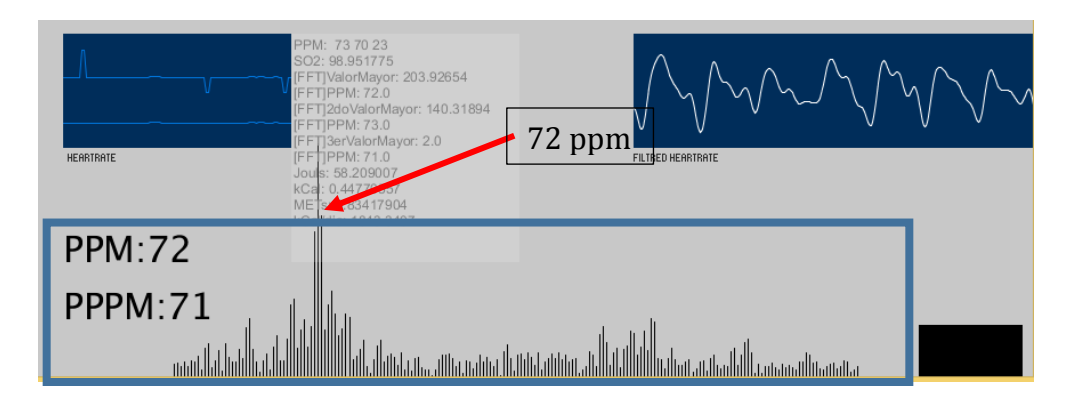

<span id="page-36-0"></span>Figura 3.19 Filtro TDF en Processing

#### <span id="page-37-0"></span>3.3.3 Diseño de filtro Cruce por Cero

Para el cálculo de los ppm se utiliza la señal del LED IR filtrado mediante el filtro pasabanda (IRfiltrada) visto en la Sección 3.3.1. Posteriormente a IRfiltrada se toma el tiempo entre valles y se calcula usando la ecuación (3.4):

$$
ppm = \frac{60000}{tiempoMin - t_{anterior}}
$$
\n(3.4)

Siendo tiempoMin el tiempo en milisegundos del valle actual y t\_anterior el tiempo en milisegundos del valle anterior. La manera en que el valle es detectado se basa en detectar el valor mínimo (valorMin) de cada ciclo y guardar el tiempo al encontrar el valor mínimo como se observa en el diagrama de flujo de la Figura 3.20.

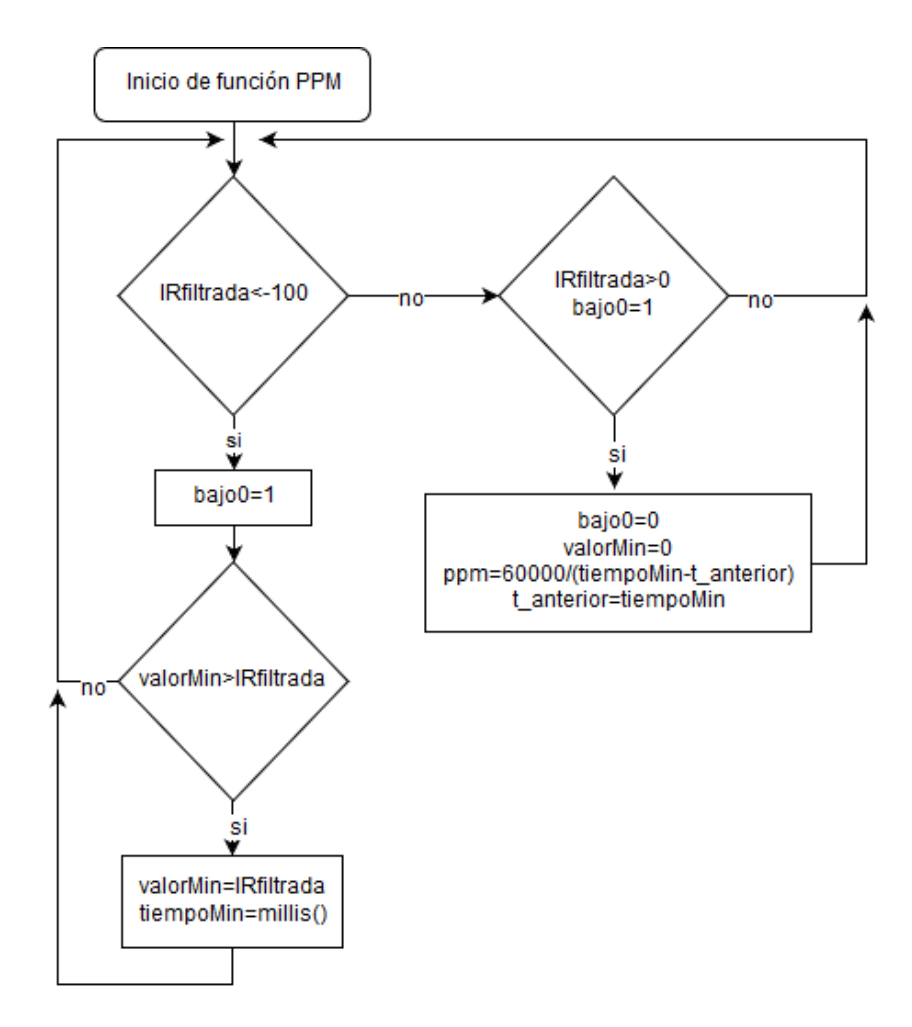

Figura 3.20 Diagrama de flujo de la función cálculo de PPM

## <span id="page-38-1"></span><span id="page-38-0"></span>3.4 Calculo de la saturación de oxígeno

Como se menciona en el Capítulo 2 Sección 2.2.1 para calcular la SpO<sub>2</sub> se necesita obtener la proporción R descrita por la ecuación (2.1). Para obtener R se necesita encontrar la raíz de la media cuadrática (RMS) de la señal expresada en (3.4) tanto de la señal del LED rojo e infrarrojo:

$$
RMS = \sqrt{\frac{x_1^2 + x_2^2 + \dots + x_n^2}{n}}
$$
 (3.4)

Además del RMS, para calcular R es necesario obtener el valor de la señal directa sobre la que se encuentra montada la señal alterna como se muestra en la Figura 3.13 para ello es necesario conseguir el valor mínimo de la señal.

Para conseguir los valores máximos y mínimos de la señal se realiza un promedio de la señal de las ultimas 100 muestras como se muestra en la Figura 3.21.

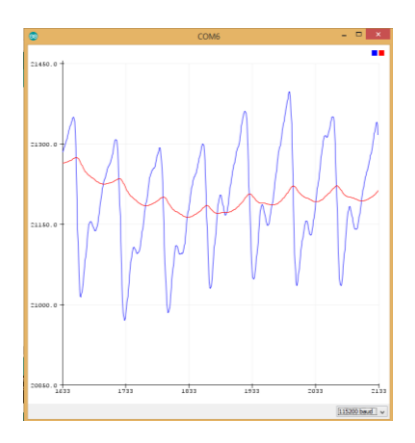

<span id="page-39-0"></span>Figura 3.21 Promedio señal IR en Arduino IDE

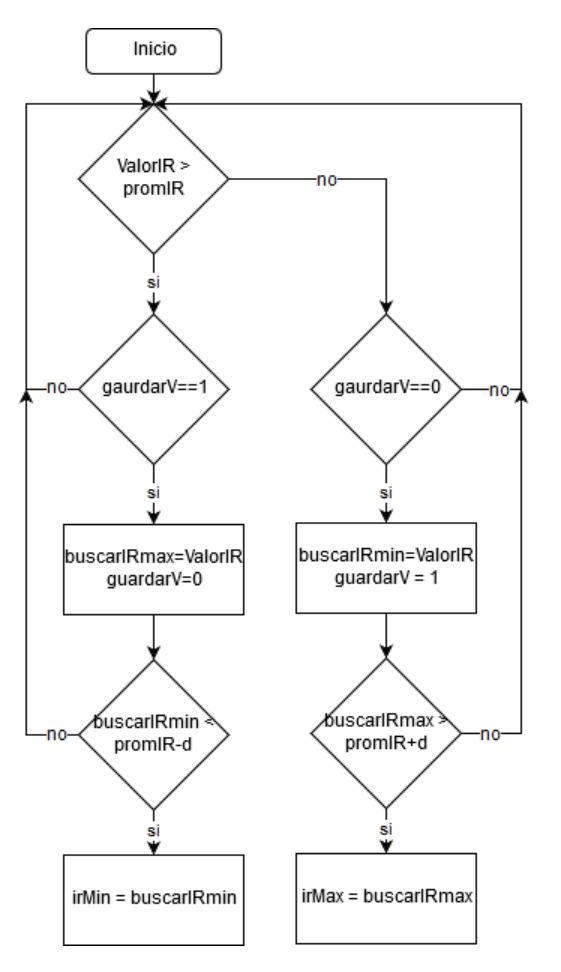

<span id="page-39-1"></span>Figura 3.22 Diagrama máximos y mínimos en base al promedio de la señal

Posteriormente se compara si la señal se encuentra sobre el promedio para calcular máximos o bajo el promedio para calcular mínimos. Se obtiene los valores máximos y mínimos como se muestra en el diagrama de la Figura 3.22.

En la Figura 3.23 se pueden apreciar de manera gráfica los valores mínimos calculados mediante el método del diagrama de la Figura 3.22.

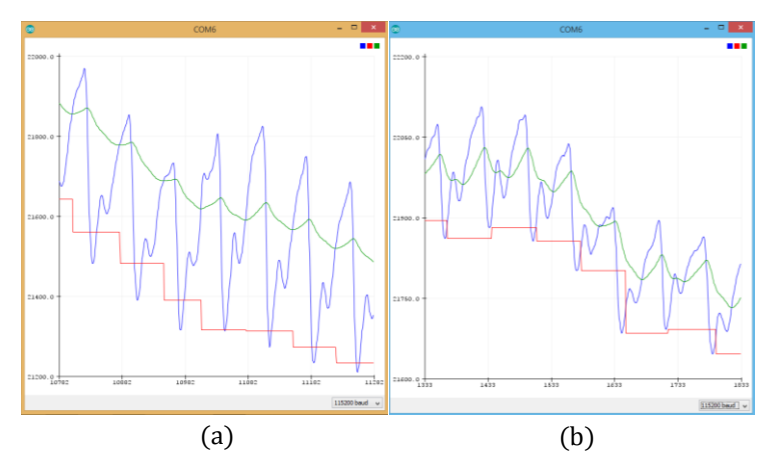

Figura 3.23 Gráfica de valores mínimos IR (a) y RED (b).

<span id="page-40-0"></span>Para la señal RMS se aplicó el filtro pasabanda descrito en la Sección 3.3.1 lo que elimina la señal de corriente directa y permite obtener la señal alterna. Al aplicar la ecuación (3.4) se obtiene el valor RMS de la señal como se observa como en la Figura 3.24.

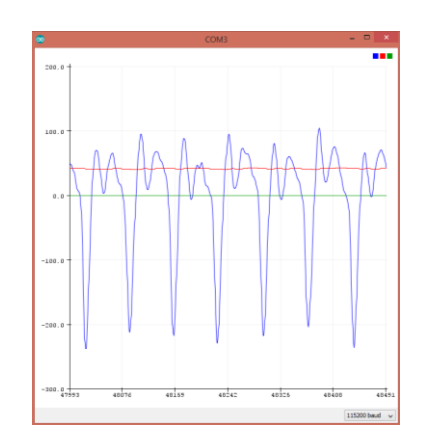

Figura 3.24 Valores RMS (rojo) aplicando filtro pasabanda.

<span id="page-40-1"></span>Al obtener R mediante la ecuación (2.1) se realizó una curva empírica, Figura 3.25, comparando R y la SpO<sup>2</sup> del dispositivo Measupro.

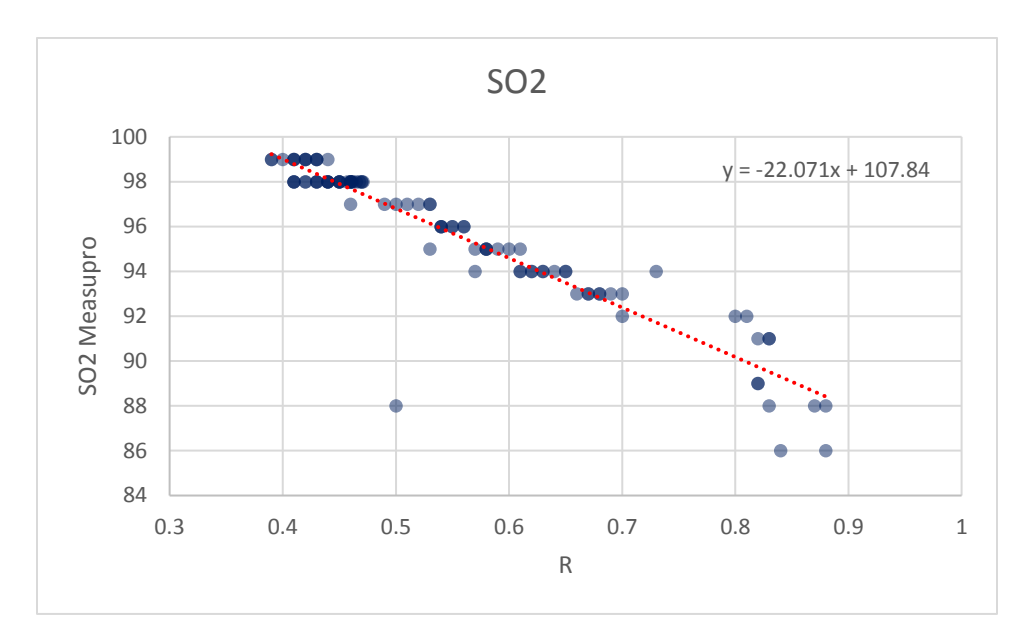

Figura 3.25 Curva empírica R vs  $SpO<sub>2</sub>$  Measupro

<span id="page-41-1"></span>Utilizando el método de regresión lineal con los datos obtenidos se obtiene la ecuación lineal (3.5):

$$
SpO_2 = 107.84 - (22.07 * R) \tag{3.5}
$$

Utilizando las ecuaciones (3.5) y (2.2) para el cálculo de SpO2, mediante el uso del dispositivo en desarrollo, se realizan las pruebas para validar las mediciones de SpO<sub>2</sub> al ser comparadas con las mediciones del OP Measupro en el Capítulo 4 Sección 4.2

#### <span id="page-41-0"></span>3.5 Calculo del gasto Calórico

Es posible obtener el gasto calórico a partir del ritmo cardiaco como se muestra el artículo [17] mediante la ecuación (2.17), antes vista en el Capítulo 2 Sección 2.3.2. Además de requerir el ritmo cardiaco, es necesario agregar la edad y genero del usuario para obtener un resultado. Para despejar y obtener únicamente kilocalorías es necesario multiplicar por el peso en kilogramos del usuario y la fracción de tiempo en minutos. Mediante el uso de la ecuación (2.17) es posible obtener el consumo actual de calorías, kilocalorías aproximadas por día,  $\int$  ·  $kg^{\wedge}(-1) \cdot min^{\wedge}(-1)$  y los METs como se muestra en la Figura 3.26.

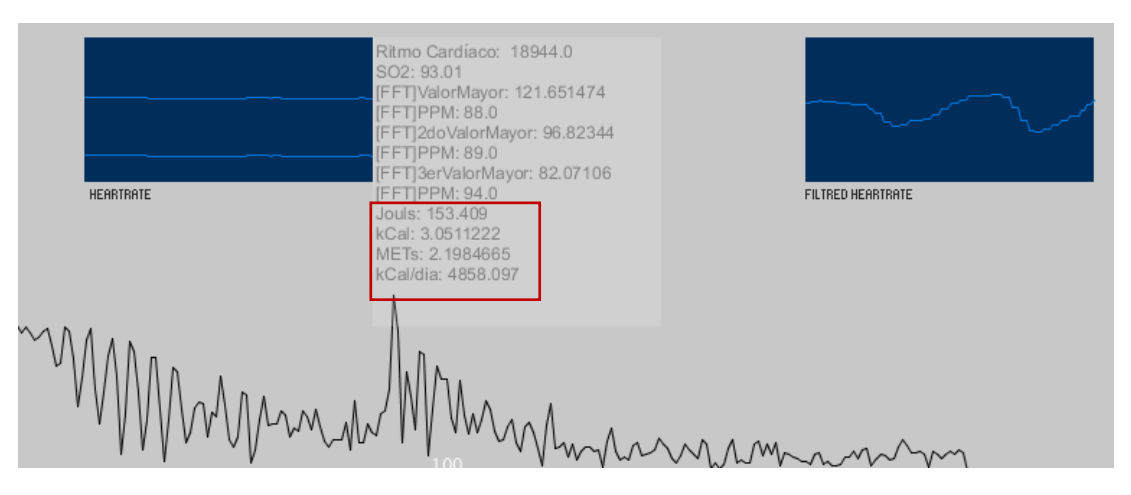

Figura 3.26 Gasto Calórico en Processing

# <span id="page-42-1"></span><span id="page-42-0"></span>3.6 Modos de funcionamiento del dispositivo

Al encender por primera vez el dispositivo inalámbrico se inicializa en modo "Apagado" en el cual el sensor MAX30100 se encuentra apagado y únicamente obtiene el valor de datos guardados en la memoria EEPROM. El modo "Apagado" espera a que se conecte al software *Processing* de la computadora para iniciar su operación.

Sin contar el modo "Apagado", el sistema tiene tres modos de operación:

1. Modo Sin Conexión: Para ingresar a este modo es necesario hacer clic en el botón de software Processing. En este modo el microcontrolador inicializa el OP MAX30100. Posteriormente se aplica el filtro pasabanda a la señal enviada por el OP, como se muestra en la Figura 3.14, la salida del filtro se utiliza como entrada al método de cruce por cero para obtener el pulso cardiaco.

El promedio de los ppm resultante se guarda en la memoria EEPROM 24LC512 y se guarda en un contador el número de datos guardados hasta el momento en la memoria. El proceso se repite cada 210 segundos (3.5 min).

En la Figura 3.27 se observan los valores obtenidos del pulso durante 30 segundos. Posteriormente se muestra el número de valores que se encuentren dentro de rangos aceptables (mayores a 40ppm y menores a 220ppm) indicados. Además se muestra el promedio de los valores guardados en el arreglo dando como resultado, en esta prueba, 83.63ppm. Se muestra en la pantalla el mensaje "Guardando en MEMORIA…" como indicador de funcionamiento correcto al realizar las pruebas y por último el valor de 75ppm que es el valor guardado en memoria como resultado del procesamiento.

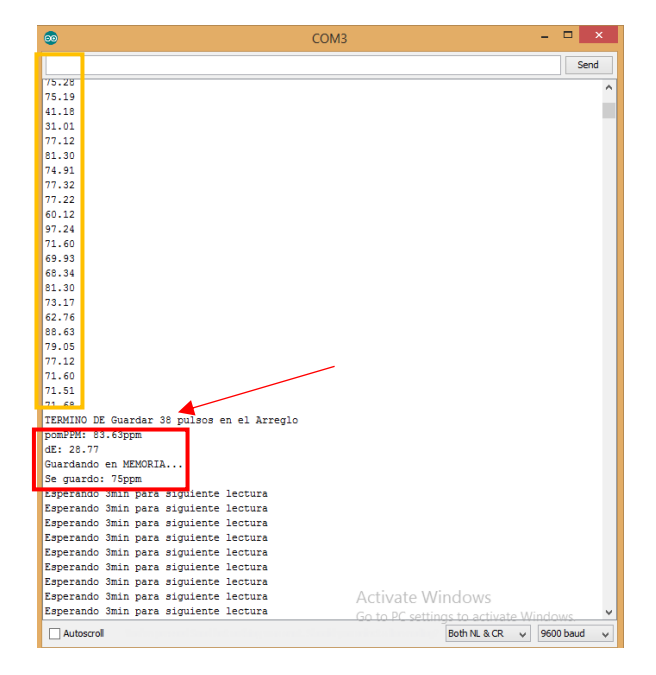

Figura 3.27 Terminal serial del programador Arduino IDE

- <span id="page-43-0"></span>2. Modo Datos: Para ingresar a este modo el dispositivo debe estar conectado al software implementado en *Processing*, el cual debe detectar que los datos guardados en la memoria EEPROM son mayor o igual a 1. Este modo se encarga de enviar todos los datos en memoria EEPROM y actualizar la variable "posMemoria" a 0, que contiene la cantidad de datos que se encuentran guardados en memoria.
- 3. Modo Tiempo Real: Para ingresar a este modo al conectarse al software de Processing debe de detectar que los datos guardados en la memoria EEPROM son 0. El Modo tiempo real es el que se observa en la Figura 3.28 el cual muestra  $\log$  ppm y la SpO<sub>2</sub>.

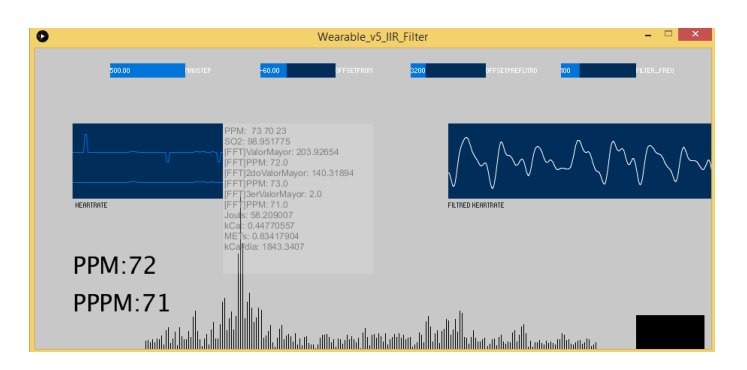

<span id="page-43-1"></span>Figura 3.28 Modo Tiempo Real en Processing

#### <span id="page-44-0"></span>3.6.1 Procedimiento de funcionamiento del programa del microcontrolador

- 1. Inicializa variables y actualiza "posMemoria" desde la memoria EEPROM.
- 2. Inicia en modo de operación apagado, el cual espera la conexión a la computadora.
	- a. Al iniciar comunicación con la computadora envía número de datos guardados en memoria
- 3. Selección automática de modo de operación dependiendo del número de datos en memoria (esto lo realiza el sistema automáticamente en base al resultado obtenido en paso 2):
	- a. Zero datos en memoria, ingresa a Modo "Tiempo Real".
	- b. Igual o mayor a 1 ingresa a Modo "Datos" y posteriormente modo "Tiempo Real".
- 4. Al presionar el botón Desconectar ingresa a modo "Sin Conexión".

# <span id="page-44-1"></span>3.7 Envió de alertas por servidor local

Al estar en modo "Tiempo Real" el software de *Processing*, Figura 3.29, actúa como servidor y actualiza constantemente la frecuencia cardiaca como se muestra en la Figura 3.30. Para crear el servidor se utiliza la librería "http" de Processing.

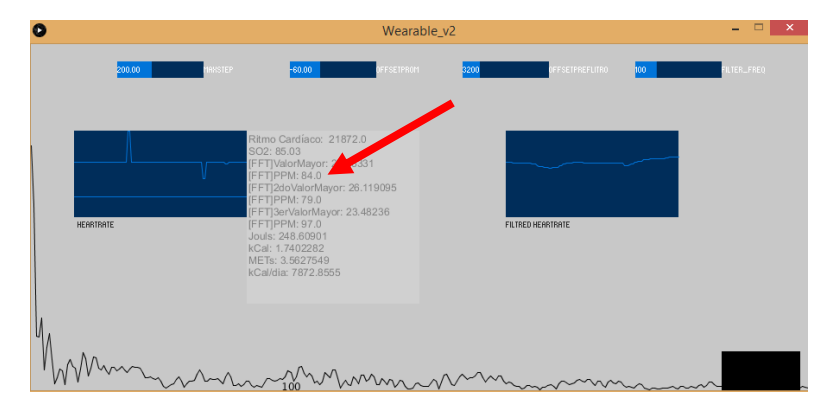

<span id="page-44-2"></span>Figura 3.29 Processing como servidor

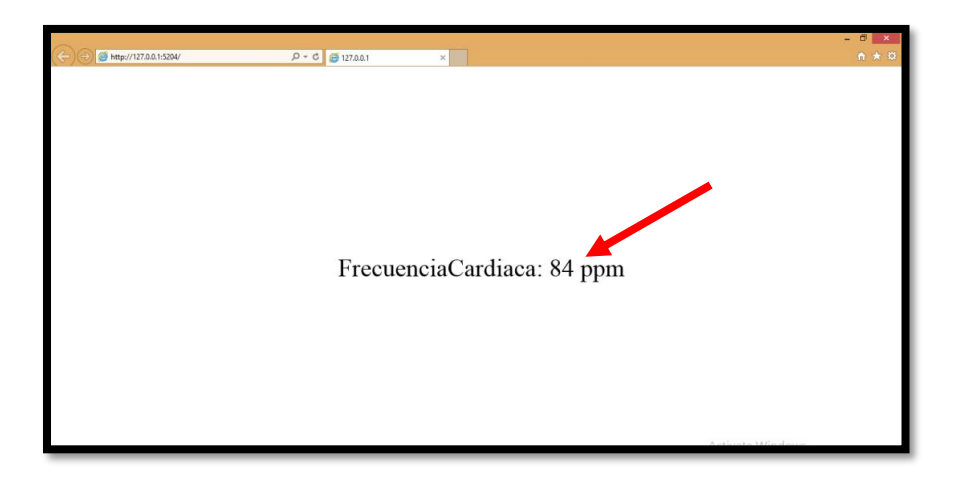

Figura 3.30 Envió de datos por Conexión IP Local

<span id="page-45-1"></span>En caso de superarse límite del ritmo cardiaco se muestra un mensaje de alerta a través de una conexión de IP local, que le permite al usuario realizar una configuración de dicho límite. En este caso se utilizó para la prueba un límite superior de 100 ppm como se puede observar en la Figura 3.31.

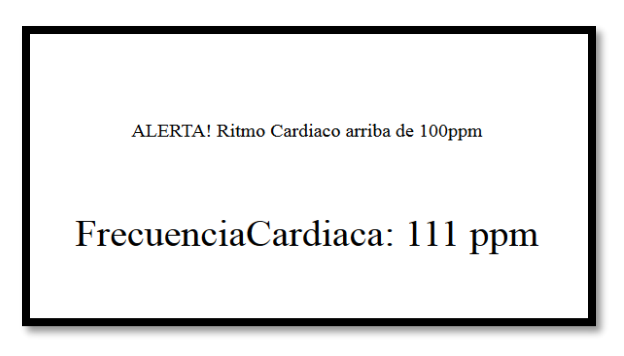

Figura 3.31 Alerta por conexión IP Local

# <span id="page-45-2"></span><span id="page-45-0"></span>3.8 Conclusiones

En este capítulo se presenta la selección de los componentes del prototipo inalámbrico, programación y configuración del OP MAX30100 y la memoria EEPROM 24LC512, diseño y programación de los filtros digitales y los modos de operación del dispositivo.

La aplicación del filtro pasabanda fue esencial para facilitar la detección de la frecuencia cardiaca. Además, es de vital importancia seleccionar el filtro de menor orden posible para poder utilizarlo en el microcontrolador ATmega328.

# **Capítulo 4**

# <span id="page-46-0"></span>4. Resultados

En este capítulo se presenta la validación experimental del cálculo del ritmo cardiaco mediante el uso de cruce por cero y la TDF utilizando como referencia el OP Measupro. En la Sección 4.1 se presenta la metodología utilizada para encontrar el error de los métodos de cruce por cero y TDF. En la Sección 4.2 se exponen los resultados del método cruce por cero. En la Sección 4.3 se muestra los resultados de método de la TDF para la obtención del ritmo cardiaco en tiempo real. En la Sección 4.4 se indican los resultados de las ecuaciones (2.2) y (3.5) para el cálculo de la SpO<sub>2</sub> Por último, se presentan las conclusiones del capítulo.

#### <span id="page-46-1"></span>4.1 Metodología general

En todos los casos para el análisis del error se utiliza la desviación estándar del error (erms), el cual es calculado mediante la ecuación (4.1):

$$
e_{rms} = \sqrt{\frac{\sum_{n=1}^{N} (\hat{x}_k - x_k)^2}{N}}
$$
(4.1)

donde  $\hat{x}_k$  es el valor estimado y  $x_k$  es el valor obtenido por Measupro. Las validaciones se presentan mediante las gráficas donde se comparan los valores obtenidos por ambos dispositivos. Para el caso del cálculo del ritmo cardiaco se validan los métodos de cruce por cero y TDF y en el caso de la SpO<sub>2</sub> las ecuaciones (2.2) y (3.5).

## <span id="page-46-2"></span>4.2 Resultados Pulsos por minuto (ppm) del método cruce por cero en función de ppm de Measupro

#### <span id="page-46-3"></span>4.2.1 Metodología

Se tomaron 300 muestras del pulso cardiaco simultáneamente con el dispositivo implementado y el OP Measupro. A las muestras obtenidas por el dispositivo desarrollado se les aplicó un filtro de media móvil variando la cantidad de muestras de la ventana. Esto con el fin de identificar el número de muestras de la ventana con menor error.

#### <span id="page-47-0"></span>4.2.2 Pruebas

En la Figura 4.1 se muestran las lecturas realizadas por ambos dispositivos y se calculan los errores obtenidos, Figura 4.2.

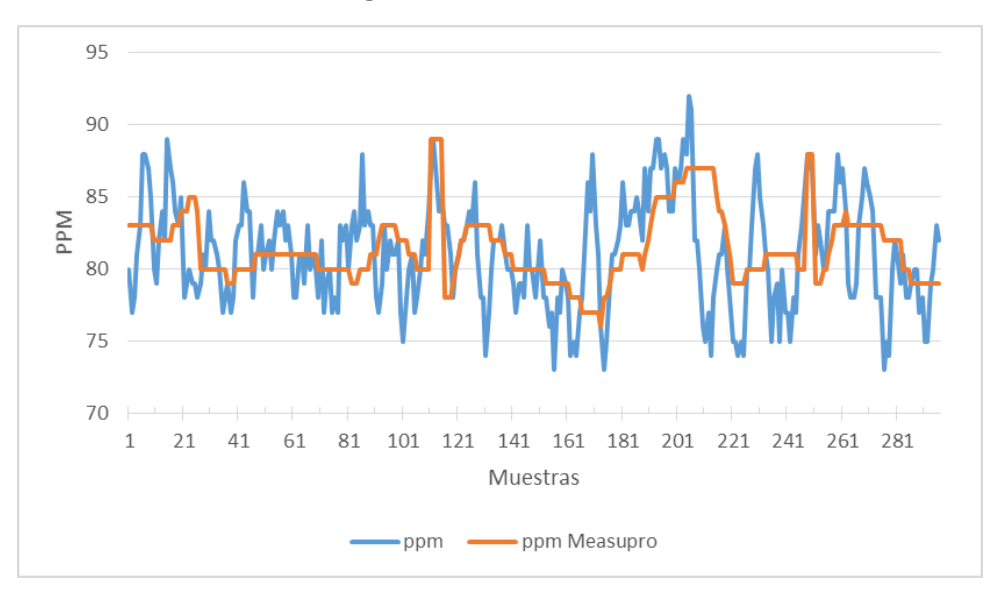

Figura 4.1 Gráfica comparativa de valores de Measupro con los medidos

<span id="page-47-1"></span>El pulso calculado por el dispositivo desarrollado tiene una desviación estándar del error de  $\pm$ 3.64. El error por muestra puede ser observado en la Figura 4.2.

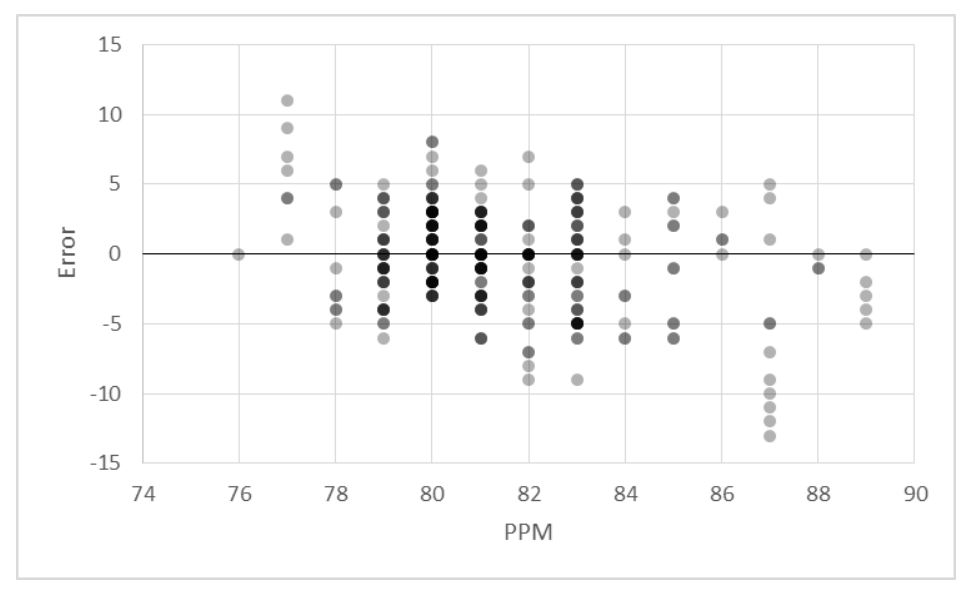

<span id="page-47-2"></span>Figura 4.2 Error PPM del método Cruce por cero sin filtro en función de Ppm Measupro

En las Figuras 4.3 y 4.4 se muestran los resultados aplicando un filtro de media de ventana móvil de 10 muestras.

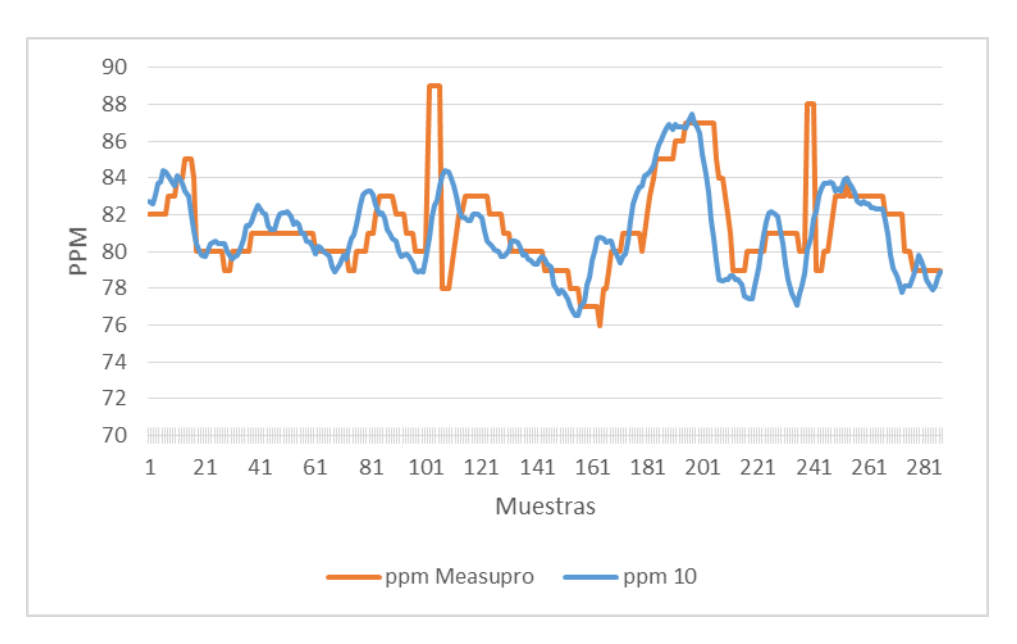

<span id="page-48-0"></span>Figura 4.3 Gráfica comparativa de valores de Measupro con los medidos aplicando filtro de media 10 muestras

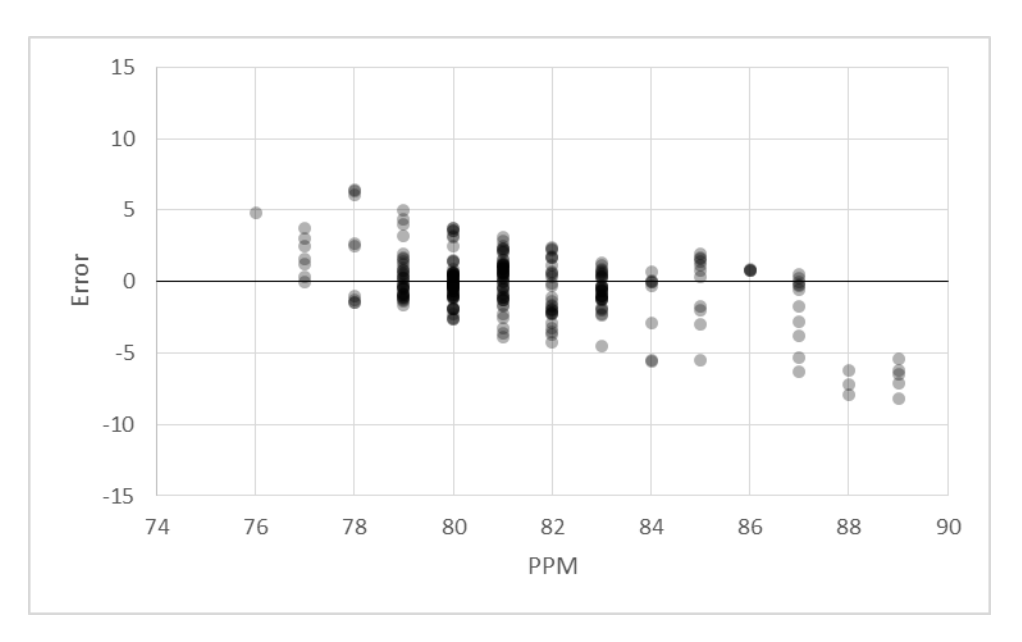

<span id="page-48-1"></span>Figura 4.4 Error PPM del método Cruce por cero con filtro de media 10 muestras en función de Ppm Measupro

La desviación estándar del error al aplicar un promedio en las 10 muestras anteriores es de  $\pm 2.19$ .

En las Figuras 4.5 y 4.6 se muestran los resultados aplicando un filtro de media de ventana móvil de 20 muestras.

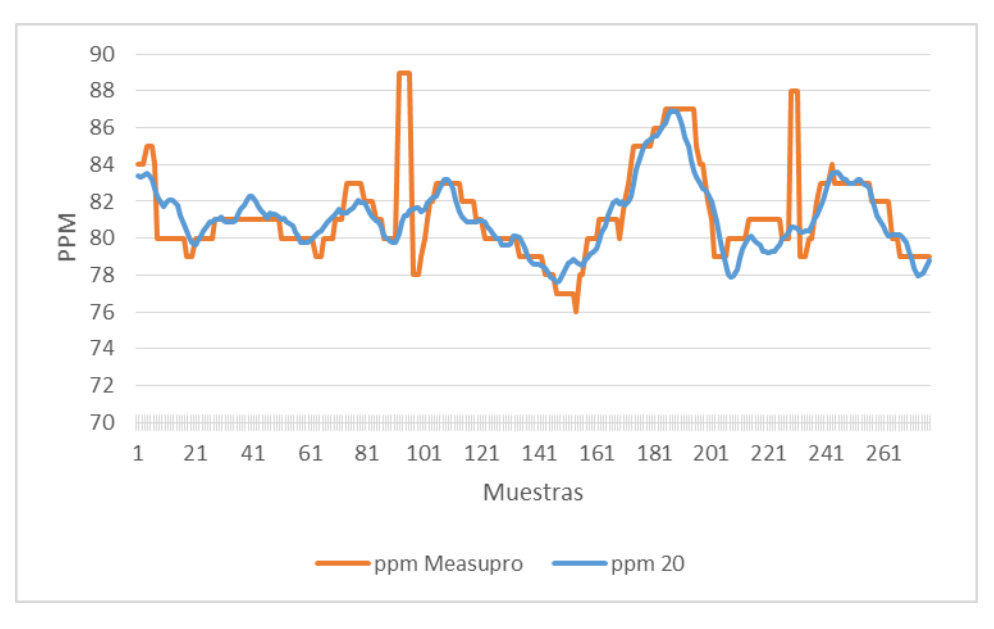

<span id="page-49-0"></span>Figura 4.5 Gráfica comparativa de valores de Measupro con los medidos aplicando filtro de media 20 muestras

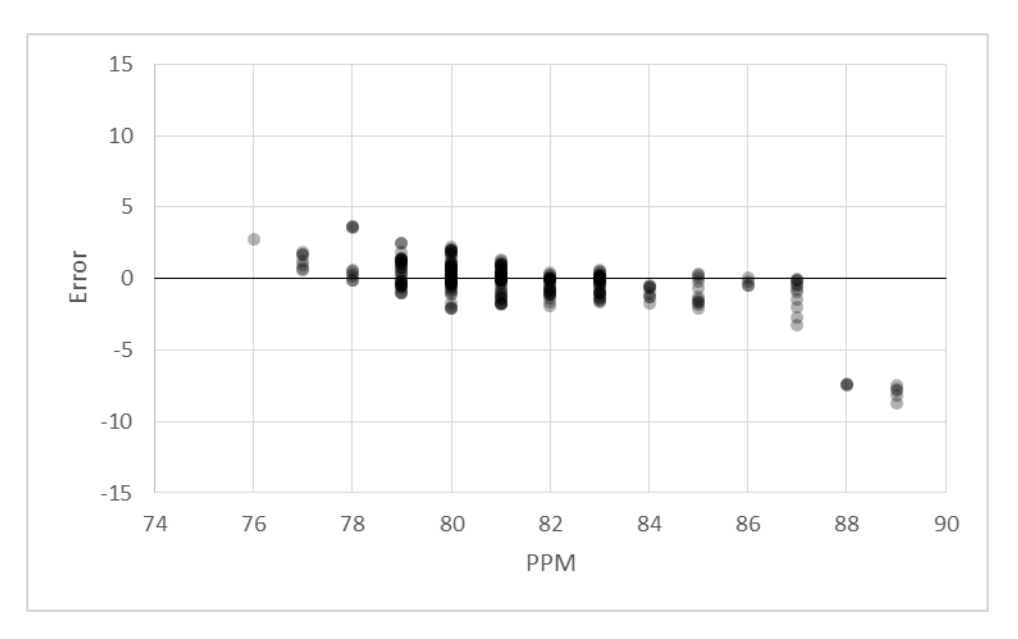

<span id="page-49-1"></span>Figura 4.6 Error PPM del método Cruce por cero con filtro de media 20 muestras en función de Ppm Measupro

La desviación estándar del error al aplicar un filtro de media móvil con una ventana de 20 muestras es de  $\pm$ 1.690.

Además de las pruebas de filtros con ventanas de 10 y 20 muestras, se probó con diferentes números de muestras. Los resultados de todas las pruebas se muestran en la Tabla 4.1.

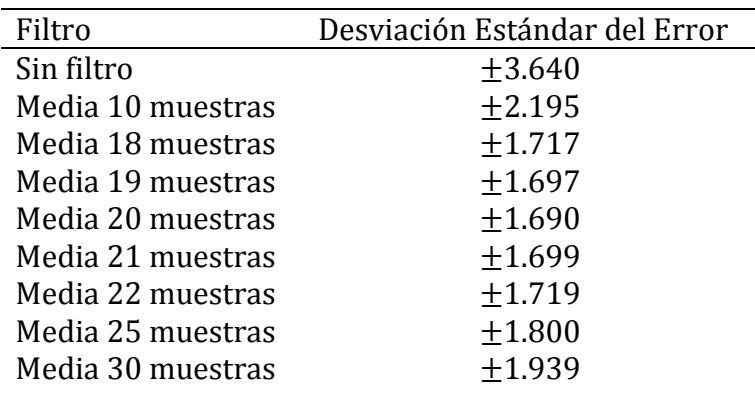

<span id="page-50-3"></span>Tabla 4.1 Comparativa de aplicación de filtros de media en base a la desviación estándar del error

# <span id="page-50-0"></span>4.3 Resultados Pulsos por minuto de la transformada discreta de Fourier en función de ppm de Measupro

#### <span id="page-50-1"></span>4.3.1 Metodología

Se configuró el MAX30100 a 50 muestras por segundo y se tomaron un total de 120 muestras a 10 usuarios diferentes. Las 120 muestras se tomaron simultáneamente de la TDF y del OP Measupro. La TDF tarda 1.5 segundos en obtener un resultado debido a que requiere 75 muestras del OP MAX30100 por lo que el tiempo total de cada prueba es de 3min.

#### <span id="page-50-2"></span>4.3.2 Pruebas

En las Figuras 4.7 y 4.8 se muestran la comparativa de los ppm calculados mediante la TDF sin aplicar promedio a las frecuencias de mayor amplitud.

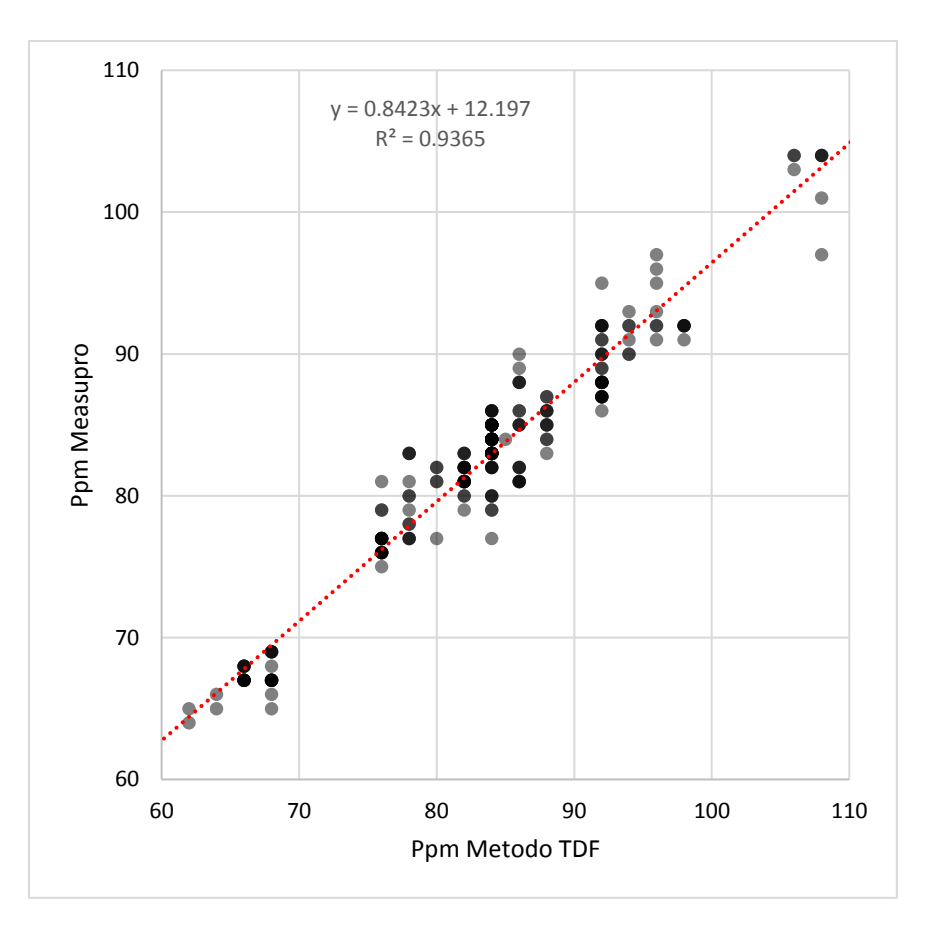

Figura 4.7 Regresión lineal PPM Measupro y Ppm TDF

<span id="page-51-0"></span>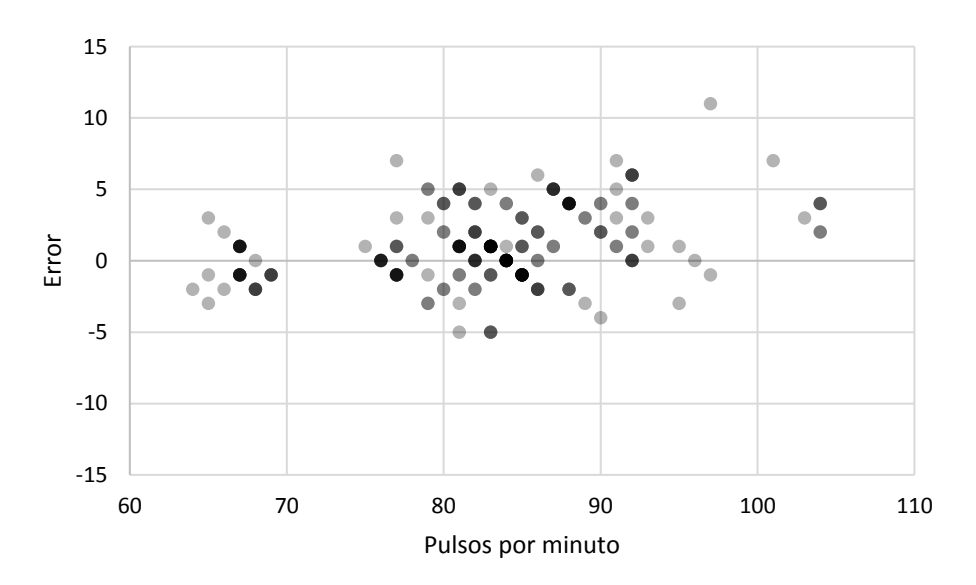

Figura 4.8 Error PPM del TDF en función de Ppm Measupro

<span id="page-51-1"></span>La ecuación resultante del ppm TDF (pt) es ppm =  $(0.8423 \times pt) + 12.197$ ; con R<sup>2</sup> de 0.93 (Figura 4.7). El  $e_{rms}$  es de  $\pm$ 2.72.

En las Figuras 4.9 y 4.10 se muestran la comparativa de los ppm calculados mediante la TDF al aplicar el promedio a las frecuencias de mayor amplitud.

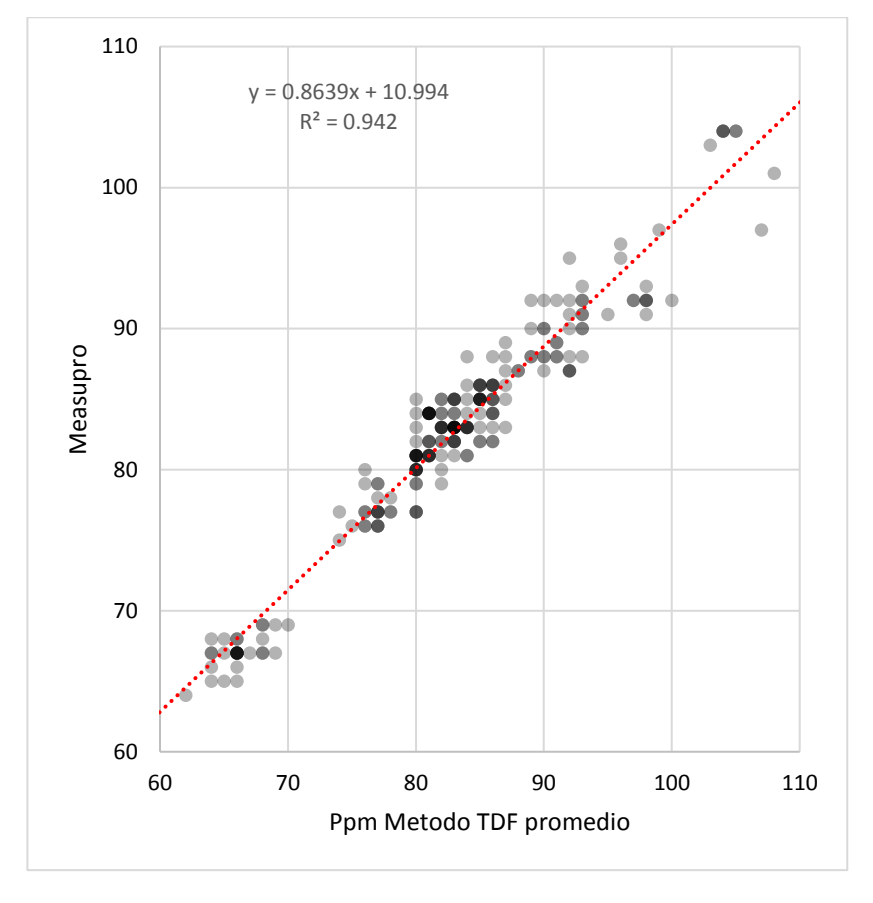

Figura 4.9 Regresión lineal PPM Measupro y Ppm TDF promedio

<span id="page-52-0"></span>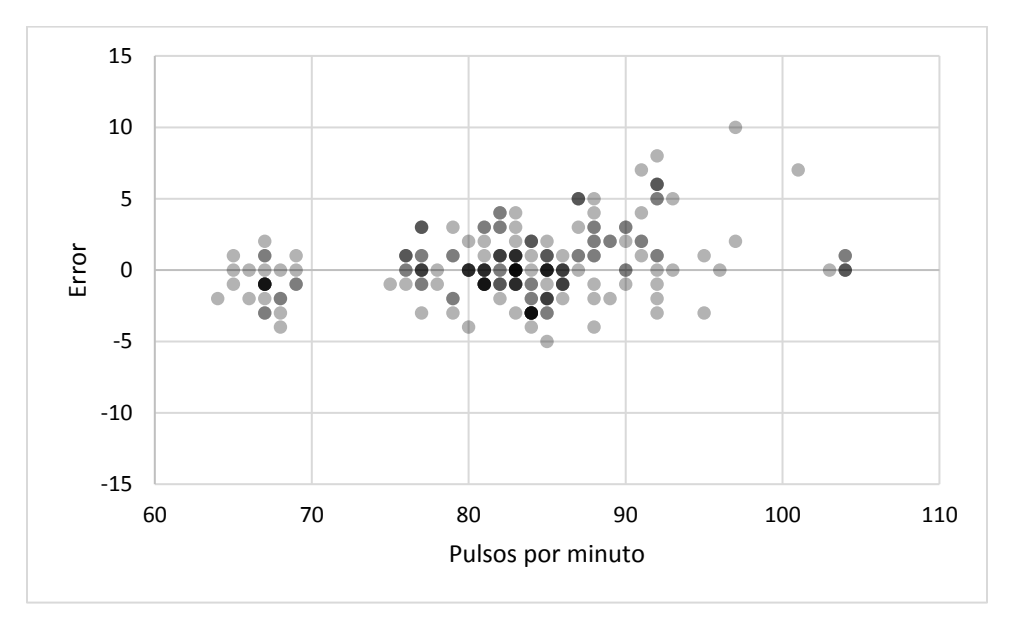

<span id="page-52-1"></span>Figura 4.10 Error PPM del método TDF promedio en función de Ppm Measupro

La ecuación resultante del ppm TDF promedio (ptp) es ppm =  $(0.8639 \times ptp)$  + 10.994; con  $R^2$  de 0.94 (Figura 4.9). El  $e_{rms}$  es de  $\pm 2.34$ .

#### <span id="page-53-0"></span>4.3.1 Comparativa

Con los datos obtenidos es posible comparar los métodos de cruce por cero, TDF y TDF promedio los cuales son mostrados en la Tabla 4.2.

<span id="page-53-3"></span>

| Método                         | Error cuadrático medio( $e_{rms}$ ) |
|--------------------------------|-------------------------------------|
| Cruce por cero                 | $+3.64$                             |
| Cruce por cero filtro de media | $+1.69$                             |
| TDF                            | $+2.72$                             |
| TDF promedio                   | $+2.34$                             |

Tabla 4.2 Comparativa Error cuadrático medio

Se puede observar que el método de cruce por cero con filtro de media de ventana móvil de 20 muestras tiene mejores resultados para estimar el ritmo cardiaco en comparación a los métodos de la TDF. Los métodos de TDF mostraron ser precisos cuando la frecuencia cardiaca tenía pocas variaciones, sin embargo, si la variación del ritmo cardiaco tiene alta variabilidad en una medición dentro de un rango de 30 segundos presentaban errores altos.

### <span id="page-53-1"></span>4.4 Saturación de oxígeno capilar periférica SpO<sup>2</sup>

#### <span id="page-53-2"></span>4.4.1 Metodología

La validación del cálculo de SpO<sub>2</sub> y la prueba del sistema se lleva a cabo mediante el uso del dispositivo desarrollado y el OP Measupro simultáneamente. Para la prueba se realizan 100 muestras por segundo durante 5 minutos, dando un total de 30,000 muestras de la ecuación (2.2) y 30,000 muestras de la ecuación (3.5). A las muestras obtenidas se les aplicó un filtro de media móvil con una ventana de 1000 muestras. Se realizó una prueba con respiración normal y otra sosteniendo la respiración. En la prueba de sostener la respiración el usuario sostiene la respiración durante los primeros 30 segundos aproximadamente, posteriormente procede a respirar en forma normal hasta la mitad la mitad de la pruebe donde nuevamente se abstiene de respirar durante otros 30 segundos volviendo a su respiración normal hasta finalizar el tiempo de 5 minutos, el cual es la duración de la prueba. En ambas pruebas se utiliza las ecuaciones de SpO<sup>2</sup> con y sin filtro de media.

#### <span id="page-54-0"></span>4.4.2 Resultados SpO<sub>2</sub> con respiración normal

Las validaciones de los resultados obtenidos de las pruebas de respiración normal se presentan mediante gráficas de las Figuras 4.11, 4.12 y 4.13 donde se comparan la SpO<sup>2</sup> obtenidas por las ecuaciones (3.5) y (2.2) y la SpO<sup>2</sup> medida mediante Measupro.

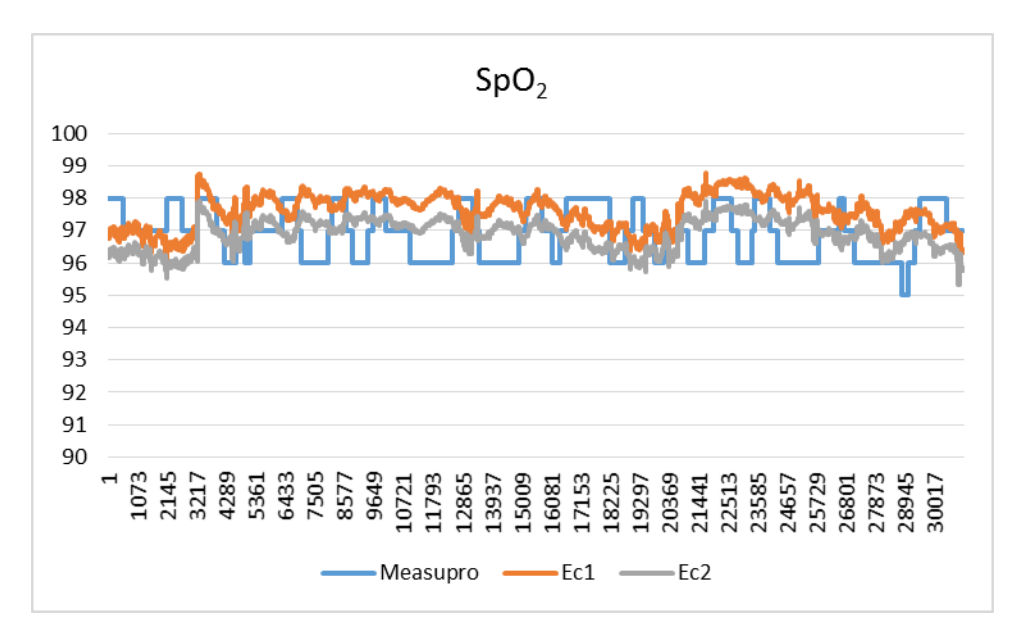

<span id="page-54-1"></span>Figura 4.11 Comparativa sin filtro de la SpO2 de la Ec. 2.2, 5.5 y Measupro respiración normal

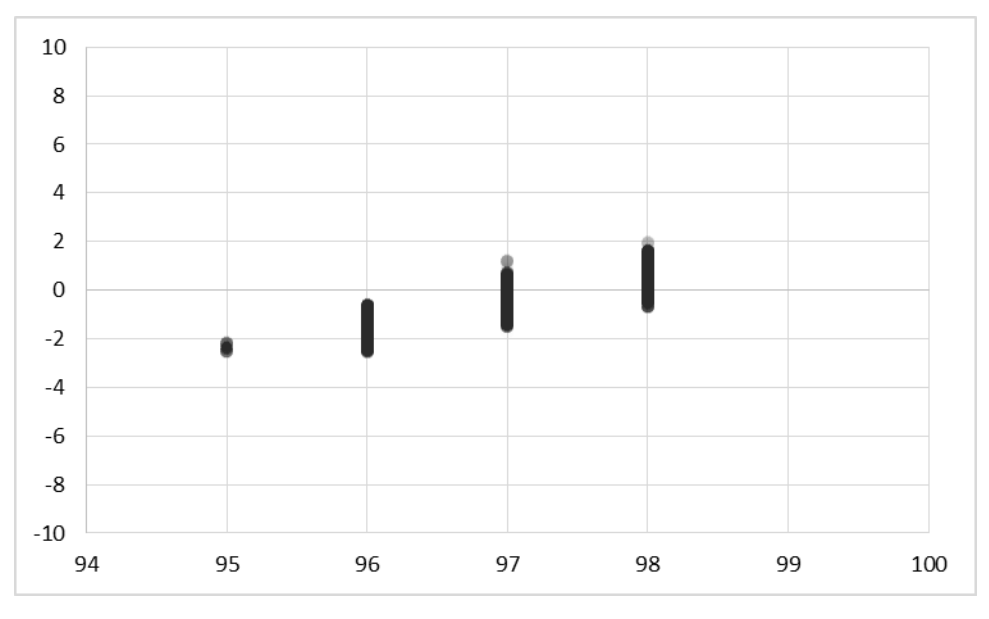

<span id="page-54-2"></span>Figura 4.12 Gráfica de Error SpO2 Ec. 2.2 respiración normal

En la Figura 4.12 se puede observar el error de 30,000 muestras utilizando la ecuación (2.2), obteniendo una desviación estándar del error de  $\pm$ 1.238.

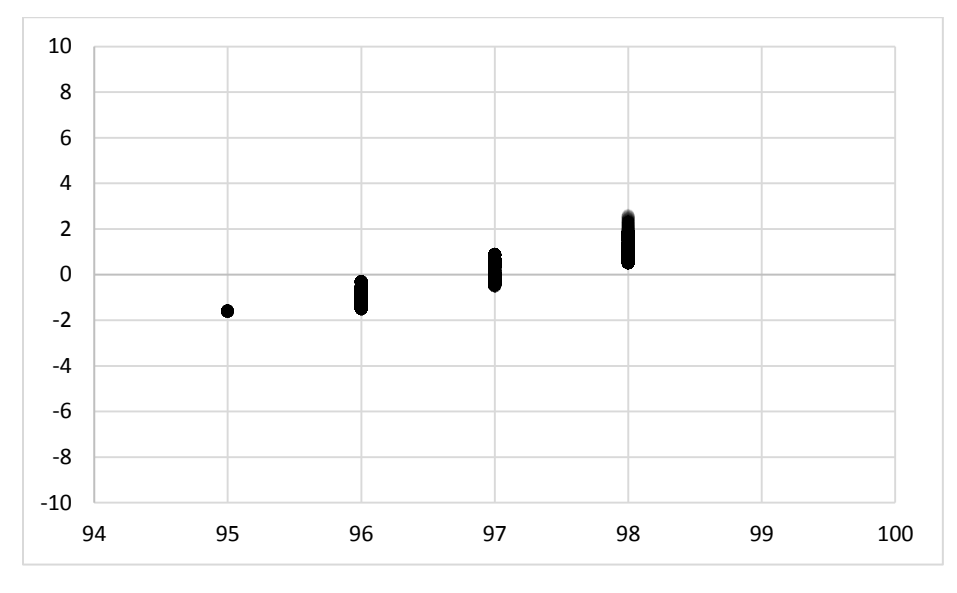

Figura 4.13 Gráfica de Error SpO<sub>2</sub> Ec. 3.5 respiración normal

<span id="page-55-0"></span>En la Figura 4.13 se puede observar el error de 30,000 muestras utilizando la ecuación (3.5), obteniendo una desviación estándar del error de  $\pm$ 0.999.

La misma prueba se realiza utilizando el filtro de media ventana móvil de 1000 muestras, esto se puede observar en la gráfica de la Figura 4.14 así como los resultados de los errores al utilizar las ecuaciones (2.2) y (3.5) en las gráficas de las Figuras 4.15 y 4.16.

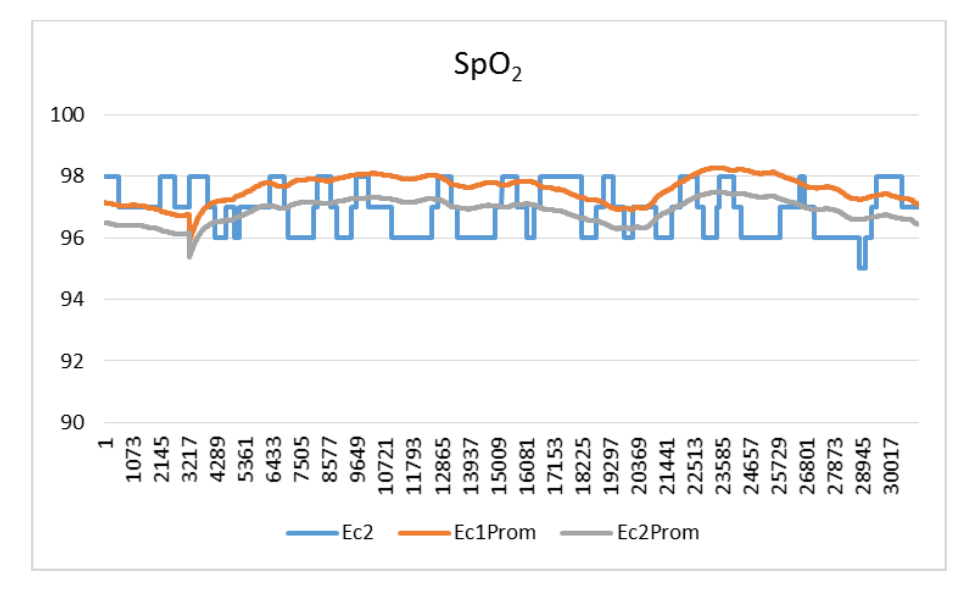

<span id="page-55-1"></span>Figura 4.14 Comparativa con filtro de media de la SpO2 de la Ec. 2.2, 5.5 y Measupro respiración normal

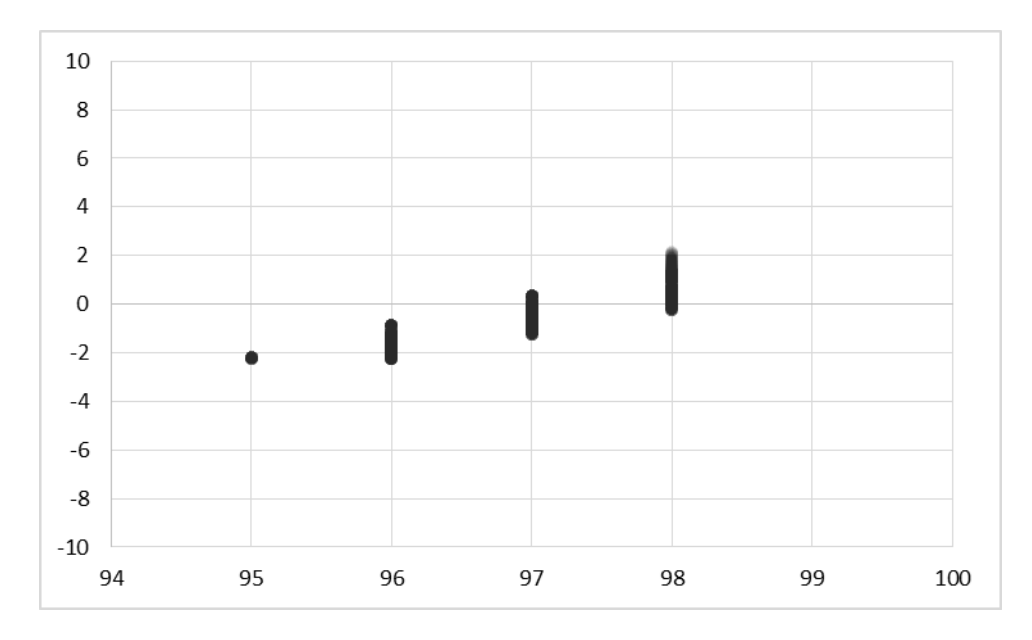

<span id="page-56-0"></span>Figura 4.15 Gráfica de Error SpO<sub>2</sub> Ec. 2.2 con filtro de media y respiración normal

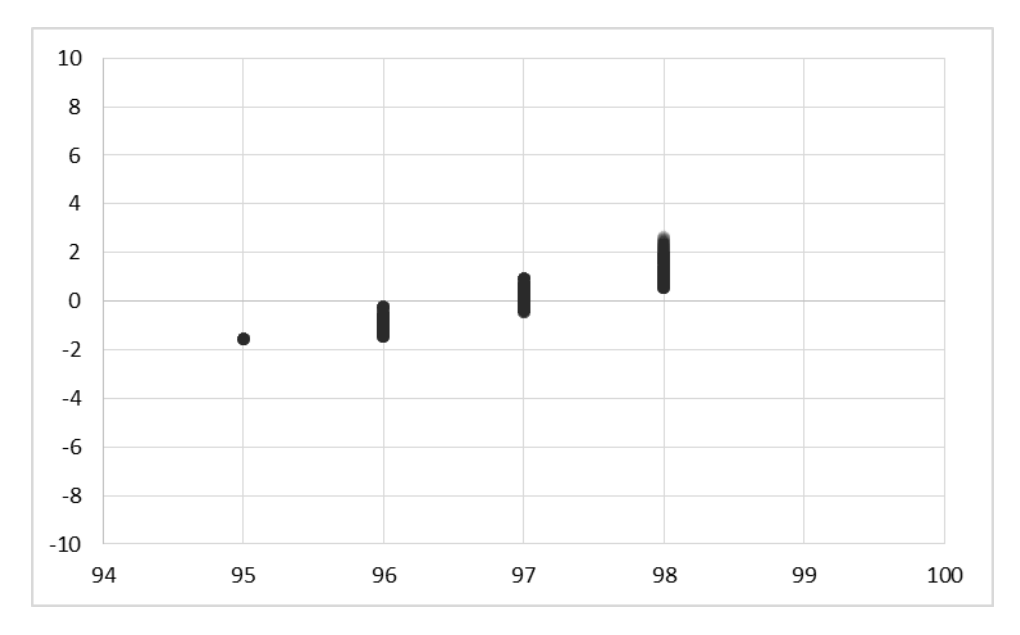

<span id="page-56-1"></span>Figura 4.16 Gráfica de Error SpO<sub>2</sub> Ec. 3.5 con filtro de media y respiración normal

Como se puede observar en la Tabla 4.3 la SpO<sub>2</sub> utilizando la ecuación (3.5), muestra mejores resultados que la ecuación (2.2) tanto al usar filtro de media de 1000 muestras como sin usarlo. Sin embargo, ambas ecuaciones cumplen con la meta de un error inferior al 2%.

|                               | Desviación Estándar del |            |  |
|-------------------------------|-------------------------|------------|--|
|                               | Error                   |            |  |
|                               | Ec. 2.2                 | Ec. 3.5    |  |
| <b>Sin Filtro</b>             | $+1.238\%$              | $+0.999\%$ |  |
| Filtro de Media 1000 muestras | $+1.178%$               | $+0.955%$  |  |

<span id="page-57-2"></span>Tabla 4.3 Comparativa del error de la SpO<sub>2</sub> al respirar normalmente

#### <span id="page-57-0"></span>4.4.3 Resultados SpO<sub>2</sub> al sostener la respiración

Las validaciones de los resultados obtenidos de las pruebas de respiración sostenida se presentan mediante gráficas de las Figuras 4.17, 4.18 y 4.19 donde se comparan la SpO<sup>2</sup> obtenidas por las ecuaciones (3.5) y (2.2) sin el uso del filtro de media y la SpO<sup>2</sup> medida mediante Measupro.

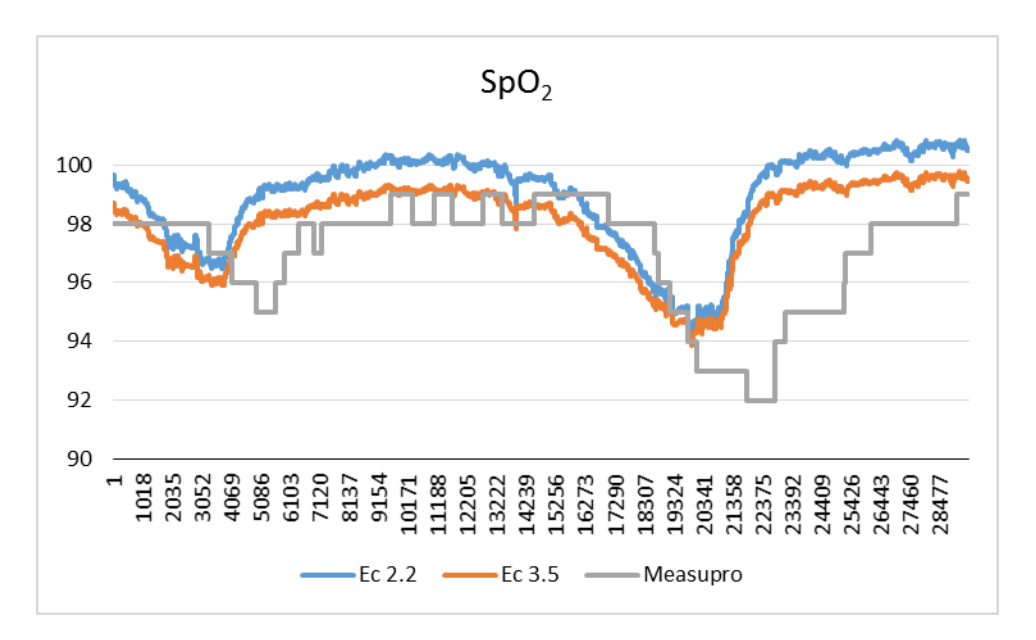

<span id="page-57-1"></span>Figura 4.17 Comparativa sin filtro de la SpO<sub>2</sub> de la Ec. 2.2, 5.5 y Measupro

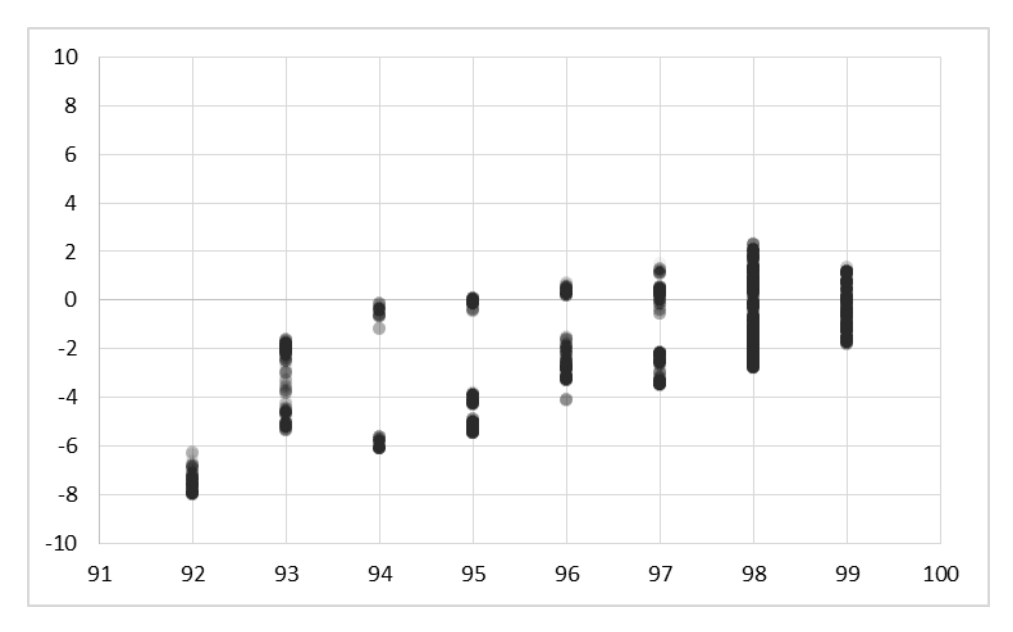

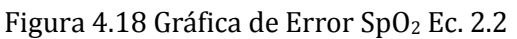

<span id="page-58-0"></span>La desviación estándar del error de la Ec. 2.2 sin filtro es de  $\pm$ 2.777.

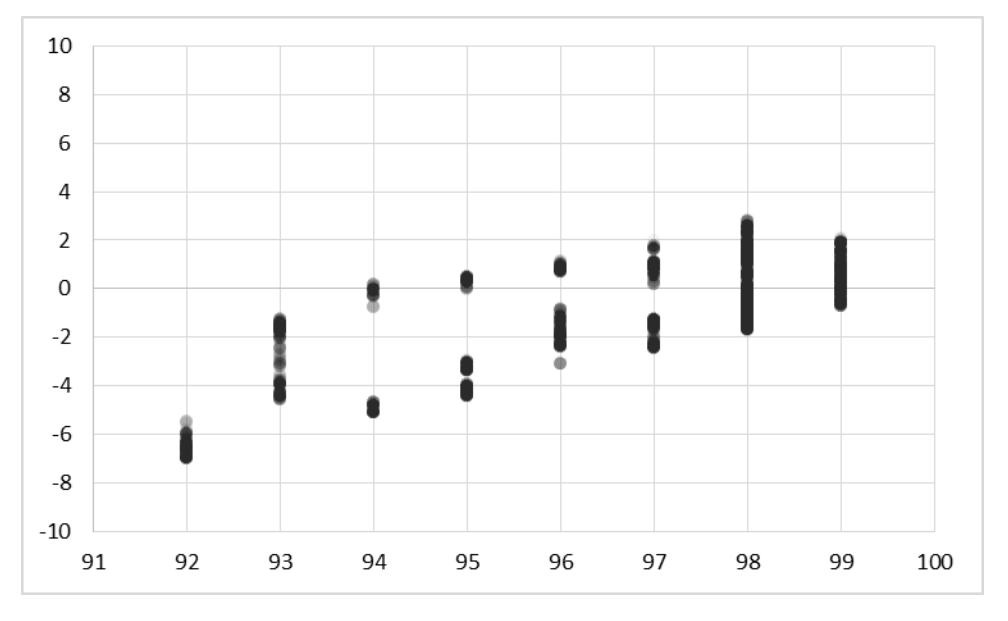

Figura 4.19 Gráfica de Error SpO<sub>2</sub> Ec. 3.5

<span id="page-58-1"></span>La desviación estándar del error de la Ec. 3.5 sin filtro es de  $\pm$ 2.209.

La misma prueba se realiza utilizando el filtro de media ventana móvil de 1000 muestras, esto se puede observar en la gráfica de la Figura 4.20 así como los resultados de los errores al utilizar las ecuaciones (2.2) y (3.5) en las gráficas de las Figuras 4.21 y 4.22.

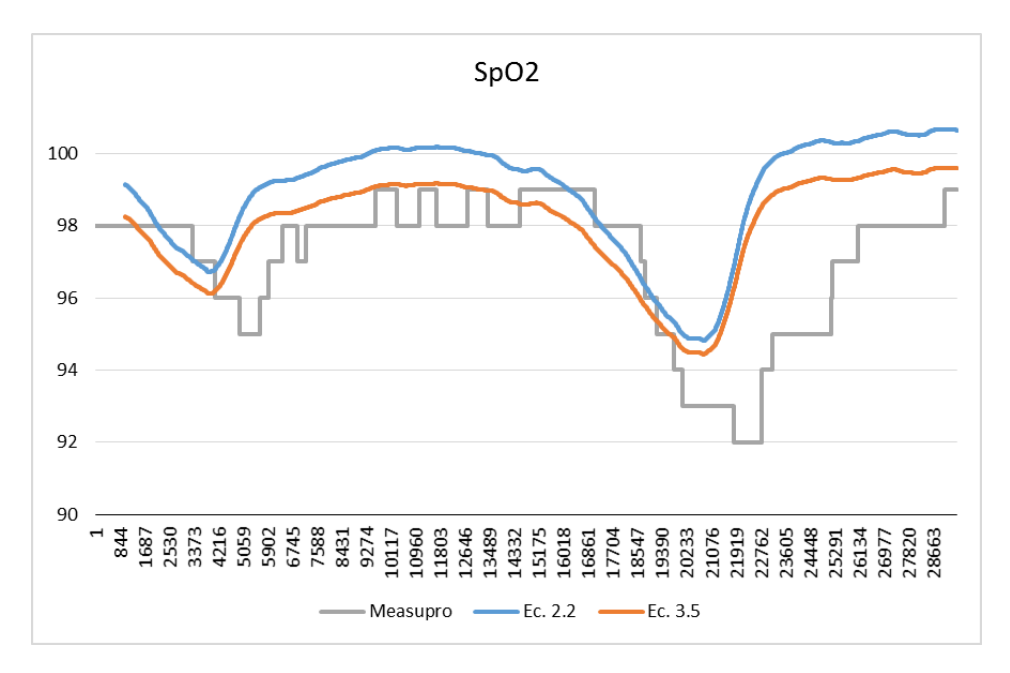

<span id="page-59-0"></span>Figura 4.20 Comparativa con filtro de la SpO<sub>2</sub> de la Ec. 2.2, 5.5 y Measupro

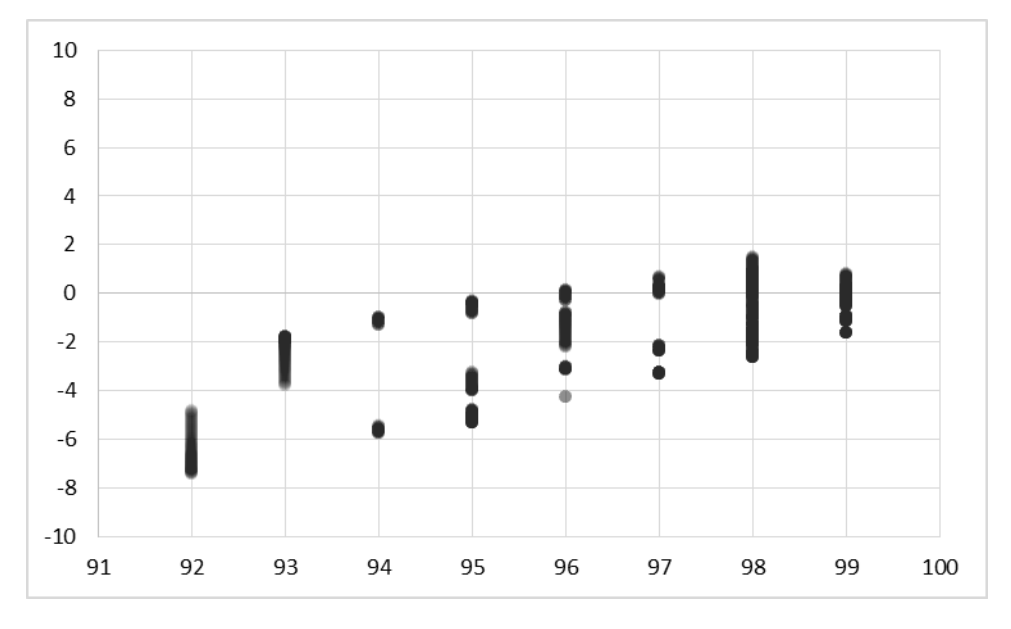

<span id="page-59-1"></span>Figura 4.21 Gráfica de Error de Ec. 2.2 con filtro de media de ventana móvil de 1000 muestras

La desviación estándar del error de la Ec. 2.2 con filtro de media de ventana móvil de 1000 muestras es de  $\pm$ 2.574.

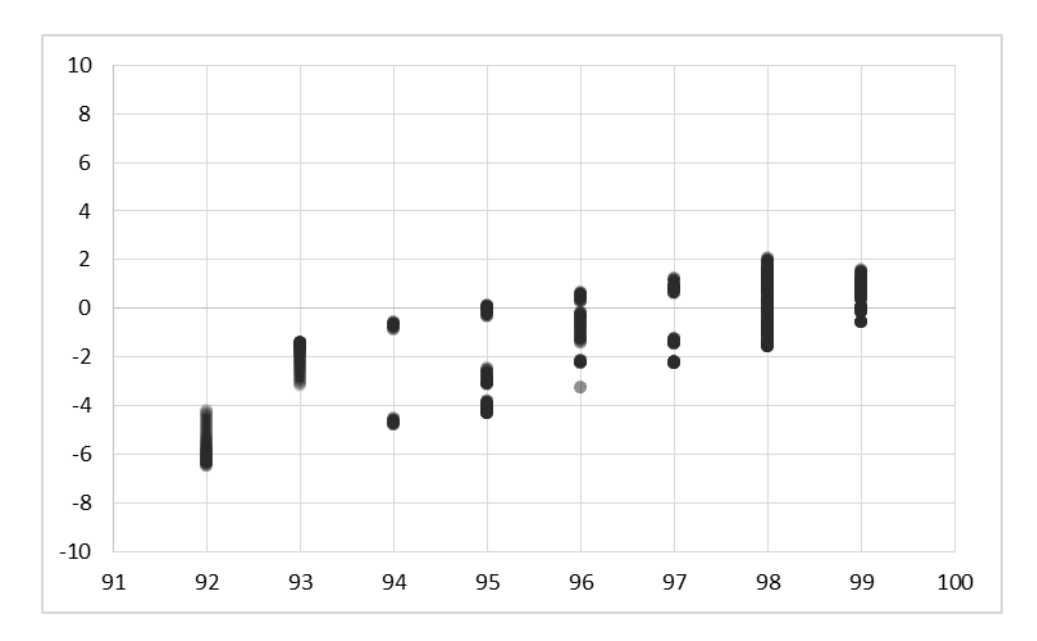

<span id="page-60-1"></span>Figura 4.22 Gráfica de Error de Ec. 3.5 con filtro de media de ventana móvil de 1000 muestras

La desviación estándar del error de la Ec. 3.5 con filtro de media de ventana móvil de 1000 muestras es de  $\pm$ 1.987.

|                               | Desviación estándar del |            |  |
|-------------------------------|-------------------------|------------|--|
|                               | error                   |            |  |
|                               | Ec. 2.2                 | Ec. 3.5    |  |
| Sin filtro                    | $+2.777\%$              | $+2.209\%$ |  |
| Filtro de media 1000 muestras | $+2.574%$               | $+1.987%$  |  |

<span id="page-60-2"></span>Tabla 4.4 Comparativa del error de la SpO<sub>2</sub> al aguantarse la respiración

Como se puede observar en la Tabla 4.4 la SpO<sub>2</sub> utilizando la ecuación (3.5), muestra mejores resultados que la ecuación (2.2) tanto al usar filtro de media de 1000 muestras como sin usarla. Sin embargo, únicamente la ecuación (3.5) al utilizar filtro de media de 1000 muestras cumple con la meta de un error inferior al 2%.

#### <span id="page-60-0"></span>4.5 Conclusiones

En este capítulo se presentó la validación de los tres métodos para el cálculo del ritmo cardiaco y las dos ecuaciones de la SpO<sup>2</sup> mediante el uso del prototipo desarrollado. Se utilizó el error cuadrático medio como herramienta de validación y comparación de los métodos. En el caso del ritmo cardiaco, todos los métodos obtuvieron resultados satisfactorios con errores menores a  $\pm$ 5 ppm. El método de cruce por cero obtuvo los mejores resultados con un error cuadrático medio de  $\pm 1.82$ . Se puede observar en la Tabla 4.2 que el método de cruce por cero obtuvo mejores resultados para estimar el ritmo cardiaco en comparación a los métodos de la TDF. Los métodos de TDF muestran ser precisos cuando la frecuencia cardiaca tenía pocas variaciones. Por último, los resultados en las mediciones de la SpO<sub>2</sub> muestran una mejor respuesta para la ecuación (3.5) aplicando el filtro de media de ventana móvil de 1000 muestras con una desviación estándar del error de  $\pm$ 0.955% cuando se respiraba normalmente.

# **Capítulo 5**

# <span id="page-62-0"></span>5. Conclusiones

# <span id="page-62-1"></span>5.1 Conclusiones finales

En este proyecto de tesis se desarrolló un sistema para prototipo inalámbrico para medición de ritmo cardiaco, SpO<sub>2</sub> y gasto calórico con sistema de alertas. Para esto se investigó y se implementaron métodos para el cálculo del ritmo cardiaco, SpO<sup>2</sup> y gasto calórico, así como filtros digitales IIR y la TDF para el desarrollo del software. Posteriormente se seleccionó el ritmo cardiaco para calcular el gasto calórico y el filtro pasabanda para eliminar el ruido en la señal del OP para obtener en ritmo cardiaco y la SpO2. Por último, se validaron los tres métodos para el cálculo del ritmo cardiaco y 2 ecuaciones para el cálculo de la SpO<sub>2</sub> mediante pruebas físicas del prototipo y el uso del error cuadrático medio.

El resultado más importante de este proyecto es que se demuestra que es posible obtener un error menor a  $\pm$ 5 ppm mediante los métodos cruce por cero y TDF así como obtener error menor a  $\pm 2\%$  en la medición de la SpO<sub>2</sub> al respirar normalmente. Además, fue posible mostrar el gasto calórico en tiempo real y mostrar alertas en caso de superar límites del ritmo cardiaco utilizando IP local.

# <span id="page-62-2"></span>5.2 Trabajos futuros y recomendaciones

Queda para futuros trabajos de investigación el aplicar un sistema de alertas que sean enviadas por GSM mediante un correo electrónico, mensaje o llamada, uso de GPS para conocer ubicación y miniaturizar prototipo para uso práctico.

Se recomienda realizar pruebas con un dispositivo de mayor precisión tanto para el cálculo del ritmo cardiaco como para la medición de la  $SpO<sub>2</sub>$  y realizar pruebas con la TDF configurando la velocidad de muestreo del OP MAX30100 a diferentes velocidades de muestreo.

# **ANEXOS**

Arduino Software IDE: software de código abierto escrito en Java y basado en Processing y otros software de código abierto. Utilizado principalmente para la programación de los microcontroladores con plataforma Arduino.

Bluetooth: estandarizado por la IEEE como IEEE 802.15.1 el cual es una tecnología inalámbrica para el intercambio de datos en el ancho de banda de 2.4 a 2.485 GHz.

Processing Software: software gratuito y de código abierto utilizado principalmente en la enseñanza de programación de software en el área de diseño y artes visuales. Aunque también es herramienta de desarrollo de profesionales tanto en las áreas antes mencionadas como en el prototipado de software y visualización de datos.

Wearable: dispositivo electrónico con microcontroladores que puede ser utilizado en el cuerpo mediante implantes o accesorios.

# **Referencias**

- [1] F. Xiao, «Fast Design of IIR Digital Filters With a General Chebyshev Characteristic,» IEEE TRANSACTIONS ON CIRCUITS AND SYSTEMS, vol. 61, nº 12, p. 962, 2014.
- [2] J. Wilkinson, «Medical Market for Microsystem,» *International Newsletter on* Microsystems and MEMS, p. 37, 2002.
- [3] A. Lymberis, «Wearable health systems and applications: The contribution of information and communication technologies,» de Engineering in medicine and biology, Shanghai, China, 2005.
- [4] G. G. R. G. K. J. T. Akshay Sugathan, «Application of Arduino Based Platform for Wearable Health Monitoring System,» de IEEE 1st International Conference on Condition Assessment Techniques in Electrical Systems, CHENNAI, INDIA, 2013.
- [5] J. Dyro, «Technology Problems in Mexico,» de *Clinical Engineering Handbook*, Academic Press, 2004, pp. 80-83.
- [6] OCDE, «oecd.org,» 2013. [En línea]. Available: http://www.oecd.org/mexico/Health-at-a-Glance-2013-Press-Release-Mexico\_in-Spanish.pdf. [Último acceso: 20 Diciembre 2015].
- [7] C. Choi, B.-h. Ko, T. Lee, G. Park y K. Shin, «Exercise Amount Calculation Using a Wearable Half-Cell Potential,» de 35th Annual International Conference of the IEEE EMBS, Japon, 2013.
- [8] C. M. Nieves, «Evaluating the effectiveness of a wearable thecnology for increasing physical activity,» Graduate Theses and Dissertations., 2014. [En línea]. Available: http://scholarcommons.usf.edu/etd/5542.
- [9] A. Pantelopoulos y N. G. Bourbakis, «A Survey on Wearable Sensor-Based Systems,» IEEE TRANSACTIONS ON SYSTEMS, MAN, AND CYBERNETIC, vol. 40, nº 1, 2010.
- [10] E. Sardini y M. Serpelloni, «Instrumented Wearable Belt for Wireless Health Monitoring,» Procedia Engineering 5, pp. 580-583, 2010.
- [11] M. Tavana, «A reconfigurable supporting connected health enviroment,» de Healthcare Informatics and Analytics: Emerging Issues and Trends, IGI Global, 2014, p. 236.
- [12] A.S.Ekhare, «Design and Development of Low Unit Cost and Longer Battery Life Wireless Pulse Oxymetry System,» de Fourth International Conference on Advances in Computing and Communications, Maharashtra, India, 2014.
- [13] D. K. Radovan Stojanovic, «Design of an Oximeter Based on LED-LED Configuration and FPGA Technology,» Sensors, pp. 574-579, 2013.
- [14] K. D. M. D. R. S. Hirofumi Tanaka, «Age-Predicted Maximal Heart Rate Revisited,» *Journal of the American College of Cardiology*, vol. 37, n<sup>o</sup> 1, pp. 153-155, 2001.
- [15] E. ElSamahy y A. Genedy, «A Computer-based System for Safe Physical Fitness Evaluation,» de 4th International Conference on Biomedical Engineering and Informatics, Cairo, Egipto, 2011.
- [16] G. B. d. Pozo, «D4.1 State of the Art Wearable Sensors,» Octubre 2014. [En línea]. Available: http://www.daphnefp7.eu/sites/default/files/D4.1%20State%20of%20the%20Art%20Wearable% 20Sensors%20.pdf. [Último acceso: Junio 2016].
- [17] D. M. Karantonis, «Implementation of a Real Time Human Movement Classifier Using a Triaxial Accelerometer for Ambulatory Monitoring,» IEEE TRANSACTIONS ON INFORMATION TECHNOLOGY IN BIOMEDICINE, vol. 10, nº 1, pp. 156-167, 2006.
- [18] S. J. D. R. B. J. A. M. S. a. D. L. T. STRATH, «Simultaneous heart rate-motion sensor technique to estimate energy expenditure,» Med. Sci. Sports Exerc, vol. 33, n<sup>o</sup> 12, p. 2118–2123, 2001.
- [19] J. C. a. D. B. J. SE Crouter, «Accuracy of the Actiheart for the assessment of energy expenditure in adults,» *European Journal of Clinical Nutrition*, vol. 62, p. 704– 711, 2007.
- [20] Atmel, «ATmega328/P hoja de datos,» [En línea]. Available: http://www.atmel.com/Images/Atmel-42735-8-bit-AVR-Microcontroller-ATmega328-328P\_Datasheet.pdf. [Último acceso: 2017].
- [21] C. O. A. Milenković y E. Jovanov, «Wireless sensor networks for personal health monitoring: Issues and an implementation,» de Computer Communications, Huntsville, Elsevier, 2006, p. 2521–2533.